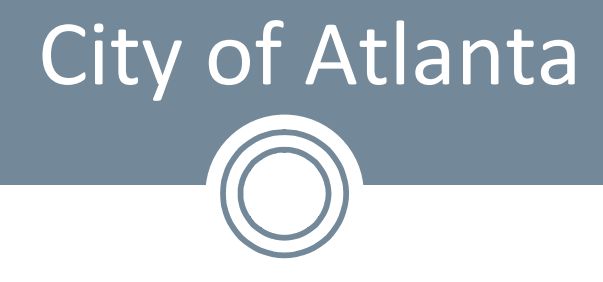

#### Continuous Audit A Case Study

**Wednesday, August 24th 2011 9:00 am – 10:50 pm**

Damien Berahzer, CISA

Damien Berahzer ISACA Atlanta – Geek Week 2011

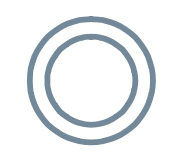

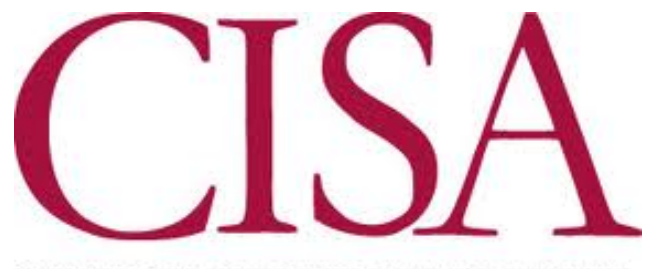

CERTIFIED INFORMATION SYSTEMS AUDITOR

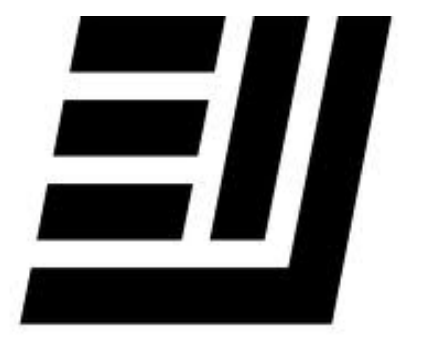

#### **ERNST & YOUNG**

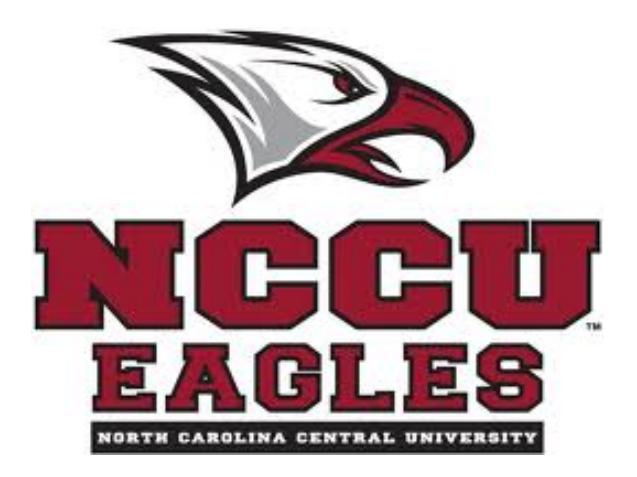

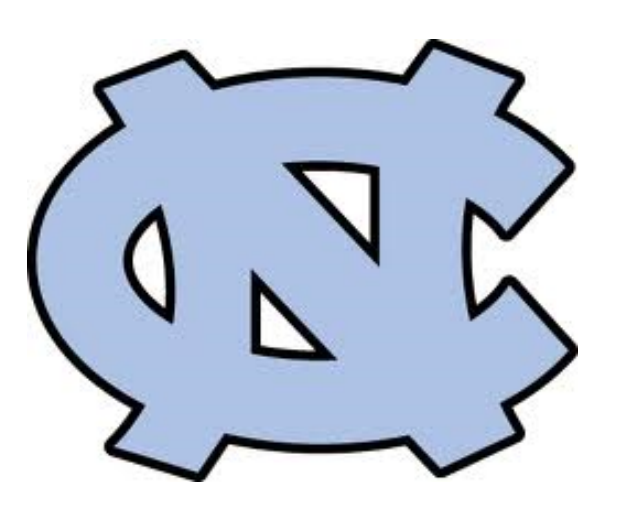

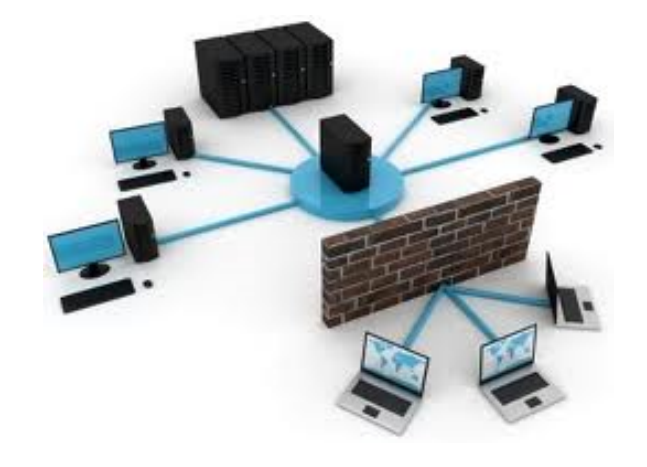

.

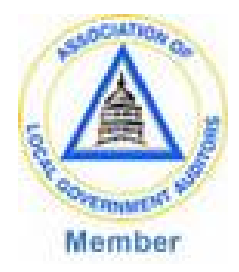

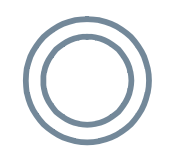

## Before we begin

- Questions
- Time Checkers
- Response Cards

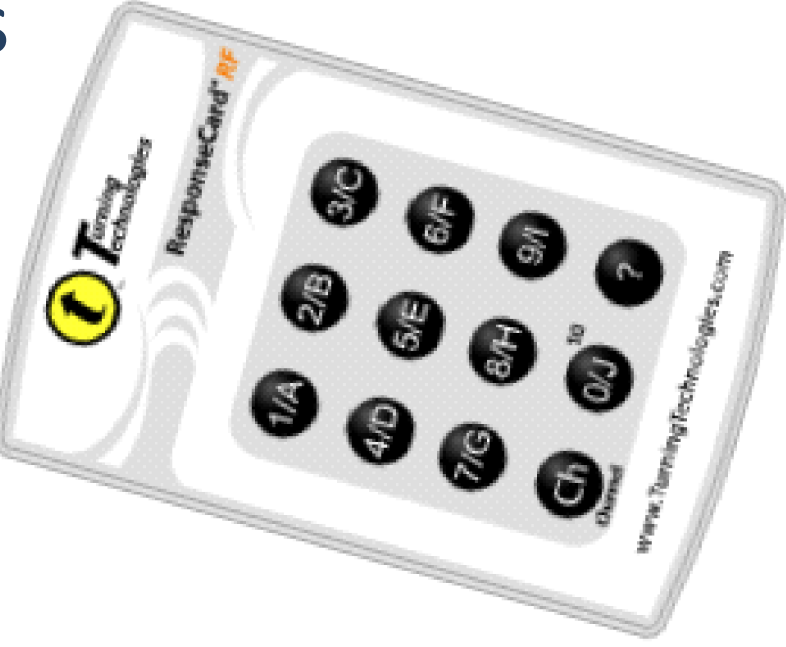

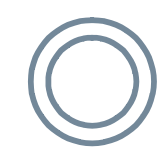

## Who are you?

- 1. Public Accounting Firm
- 2. Internal IT Auditor
- 3. Internal Financial Auditor
- 4. Internal Everything Auditor
- 5. Boutique Shop
- 6. Security or Compliance

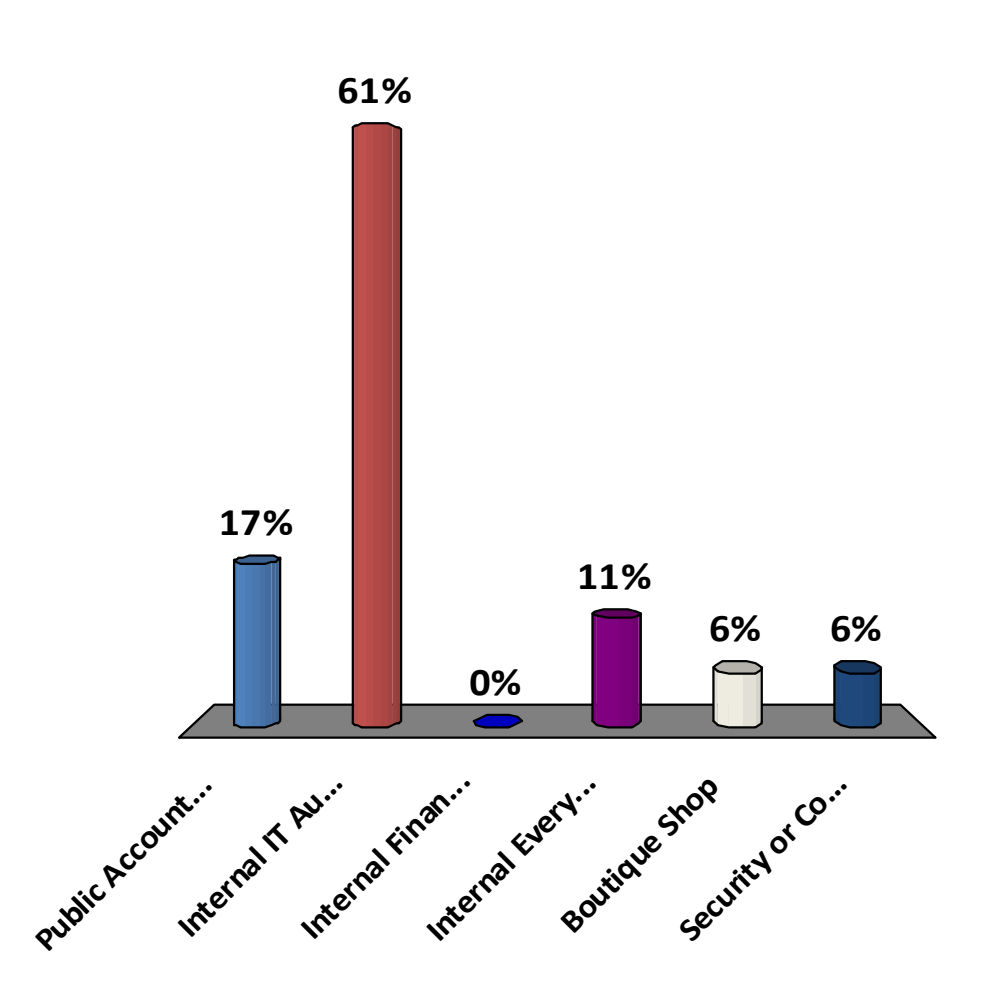

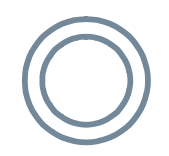

# Session Objectives

- Continuous Auditing concepts/discussion
- Tools used to develop an in-house solution for testing SOD
- Examine CA examples
- Automation criteria, challenges, benefits, sacrifices and skills sets needed
- What's Next

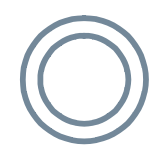

## CA, the beginning

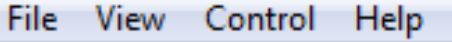

**UNIX Testing Automation** 

Damien Berahzer

Enter the Location of the etc/passwd file on your machine. The full or relative path with file extension must be entered (for example C:/temp/UNIX/etcpasswd.txt)

Location of etc/passwd file

**RESULTS** 

The following User has  $UID = 0$  :- root

The following User has  $UID = 0$ :- scott

The following accounts have  $UID < 100$  root, daemon, bin, sys, adm, uucp, lpd, lp, invscout, nuucp, scott, lawson

This UID repeats 0

This UID repeats 213

This UID repeats 317

#### We are performing CA

1.Yes **42%** 2.No

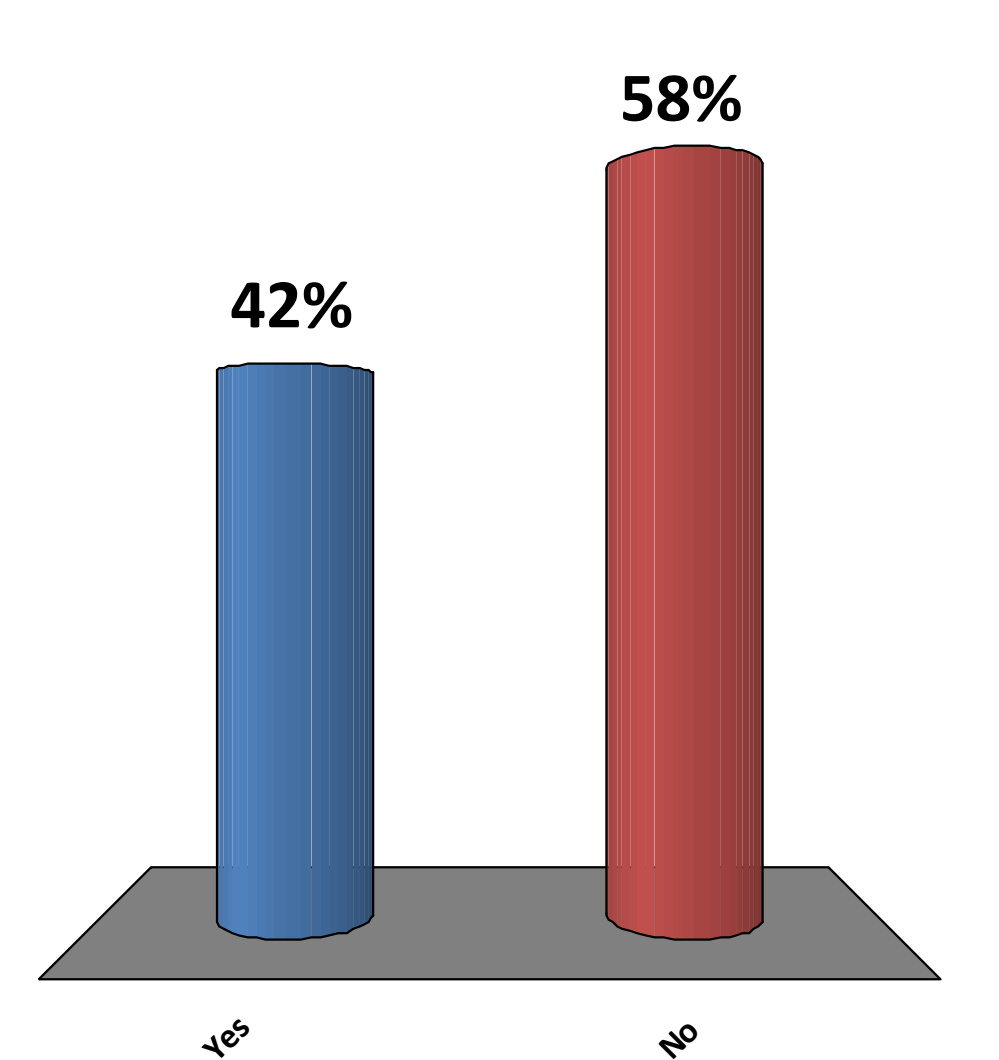

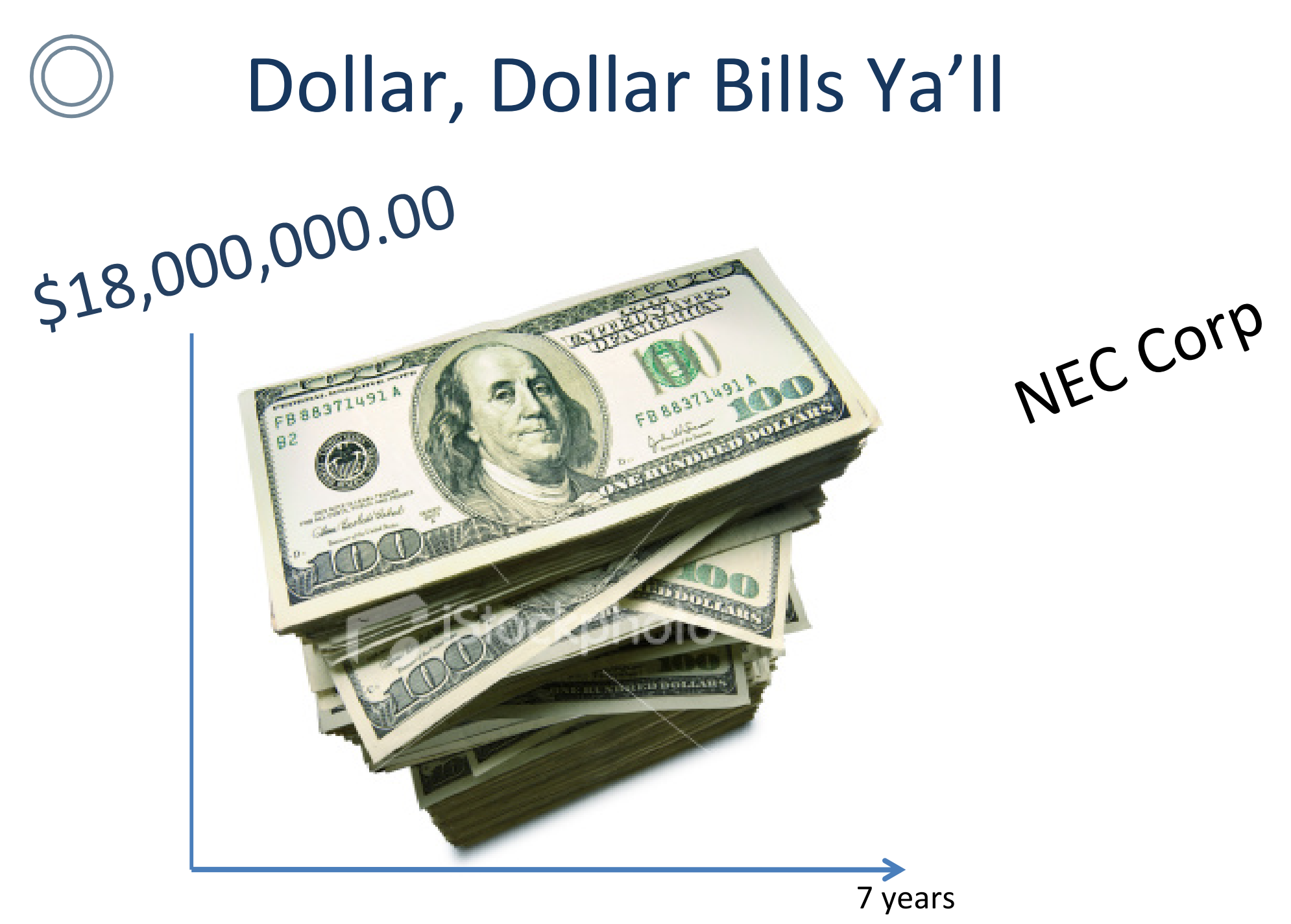

## Continuous Auditing

- The IIA's *Global Technology Audit Guide* (GTAG) on continuous auditing defines it as "any method used by auditors to perform audit-related activities on a more continuous or continual basis."
- ISACA defines CA as an approach that allows IS auditors to monitor system reliability on a continuous basis and to gather selective audit evidence through the computer.

## Is hiring 25 new employees to perform monthly reconciliations CA?

1.Yes 2.No

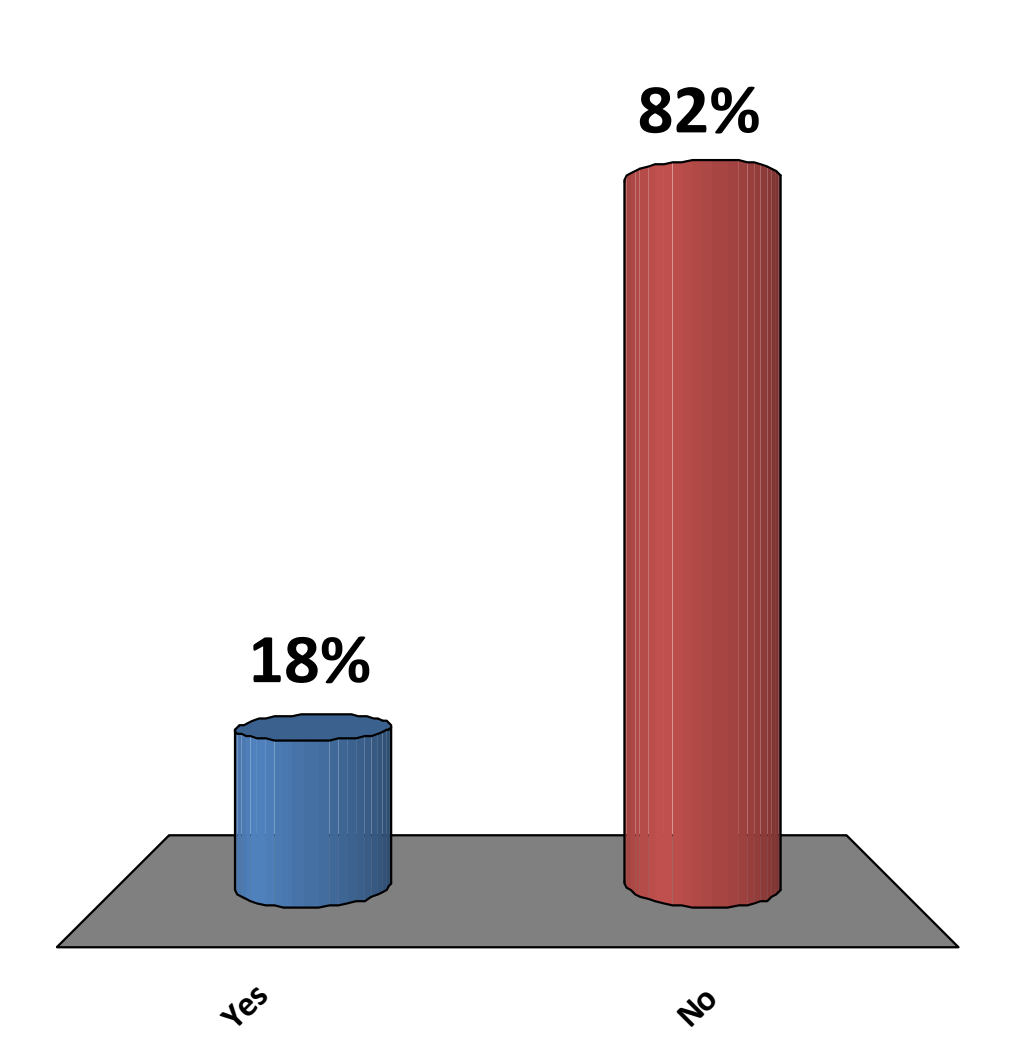

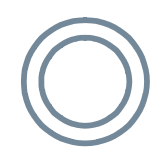

# Continuous Auditing

- Model, framework, method
- Increased frequency
- Technology driven / automation
- Overall audit integration
- Allows for less time  $*$

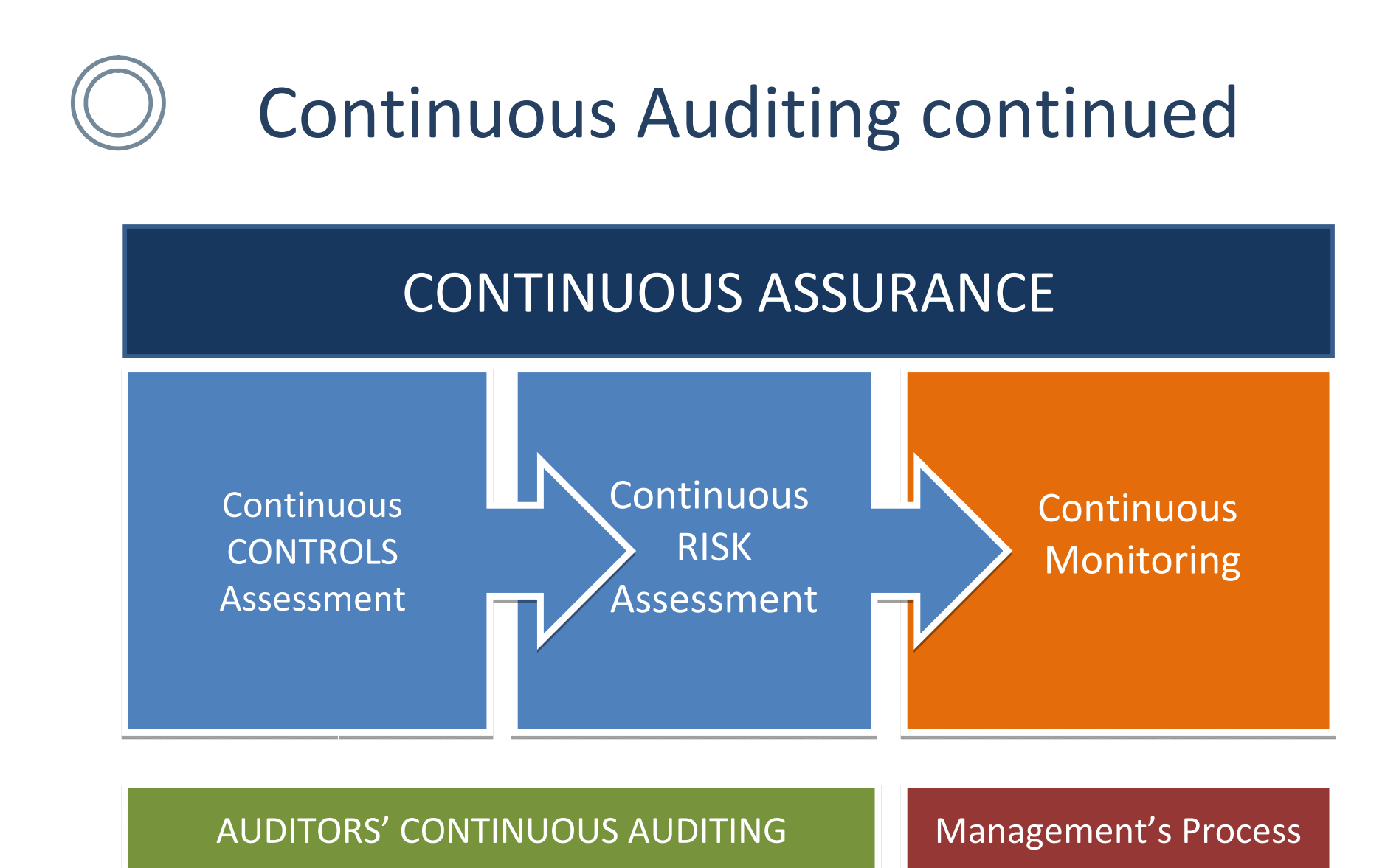

#### Adapted from the Global Technology Audit Guide

#### Continuous Auditing continued

#### **Continuous Auditing Comes of Age,** Gerard Brennan, 2008

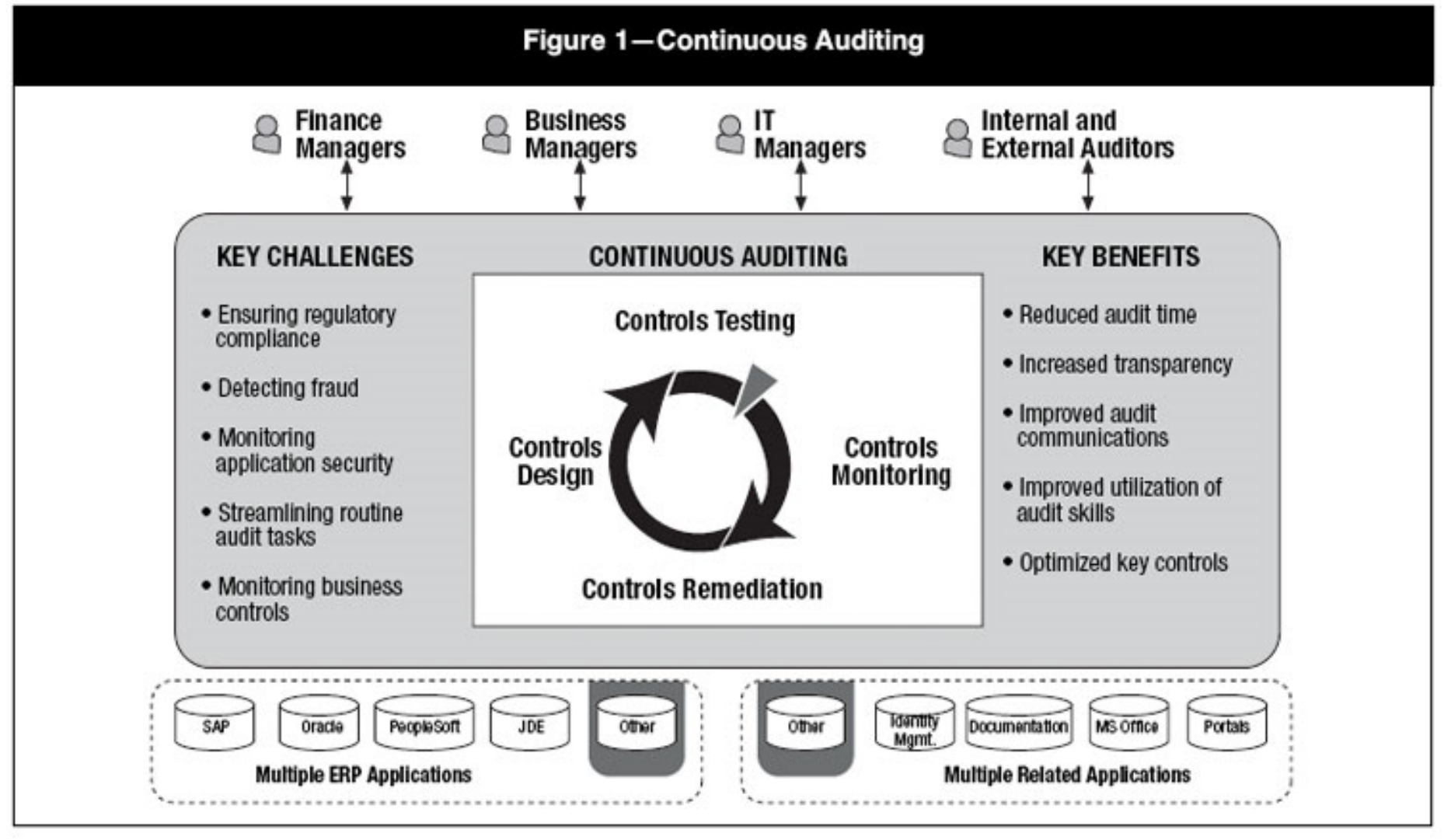

## Continuous Auditing continued

**Continuous Auditing Reexamined,** Norman Marks, 2010

Continuous risk and control assurance (CRCA) is far more than an application of continuous auditing or monitoring; it is a top-down model that starts with enterprise goals and objectives, moves on to risks to the objectives and the controls required to manage the risks, and includes the mining of data that can provide indicators of risk and control health

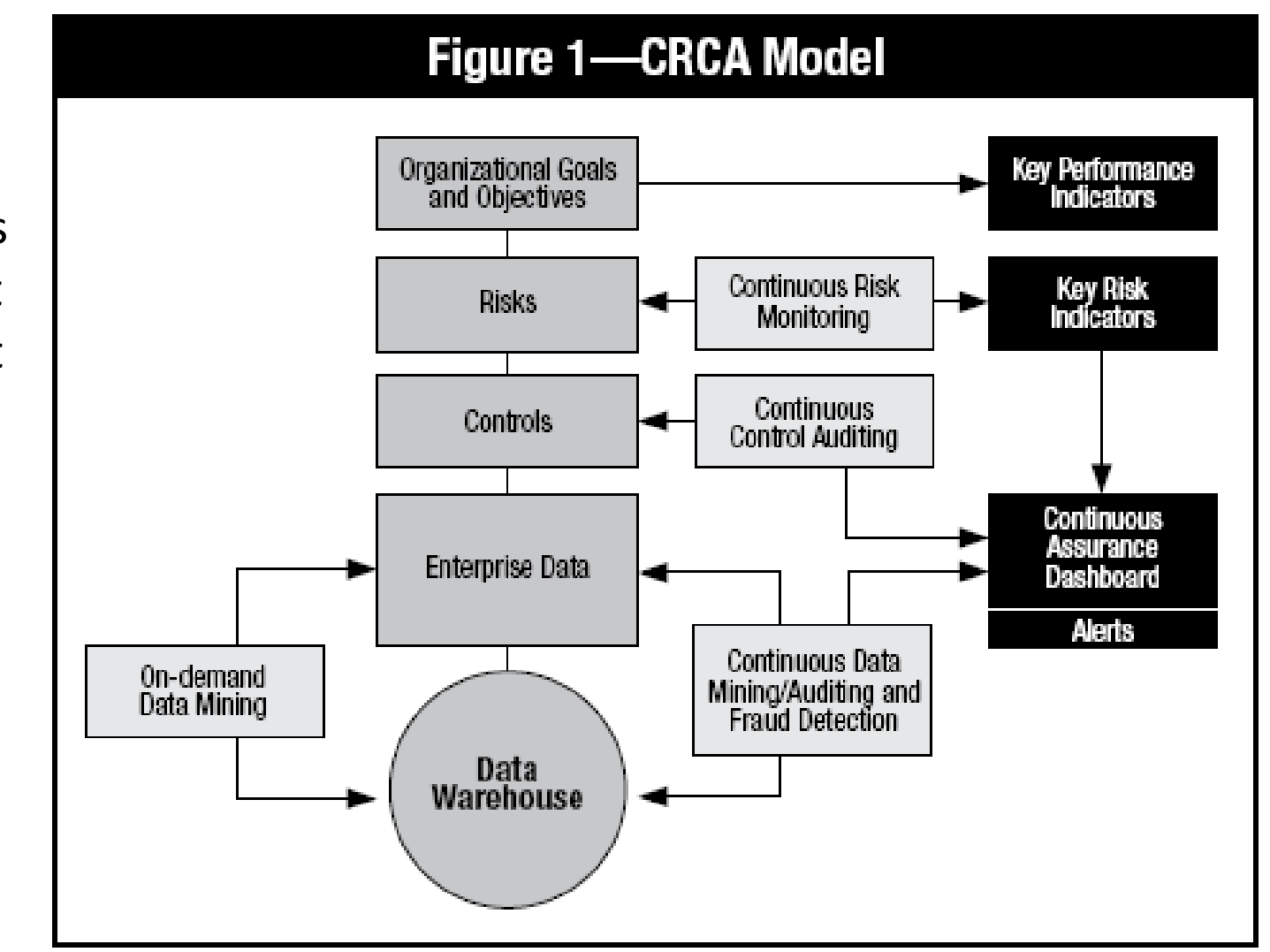

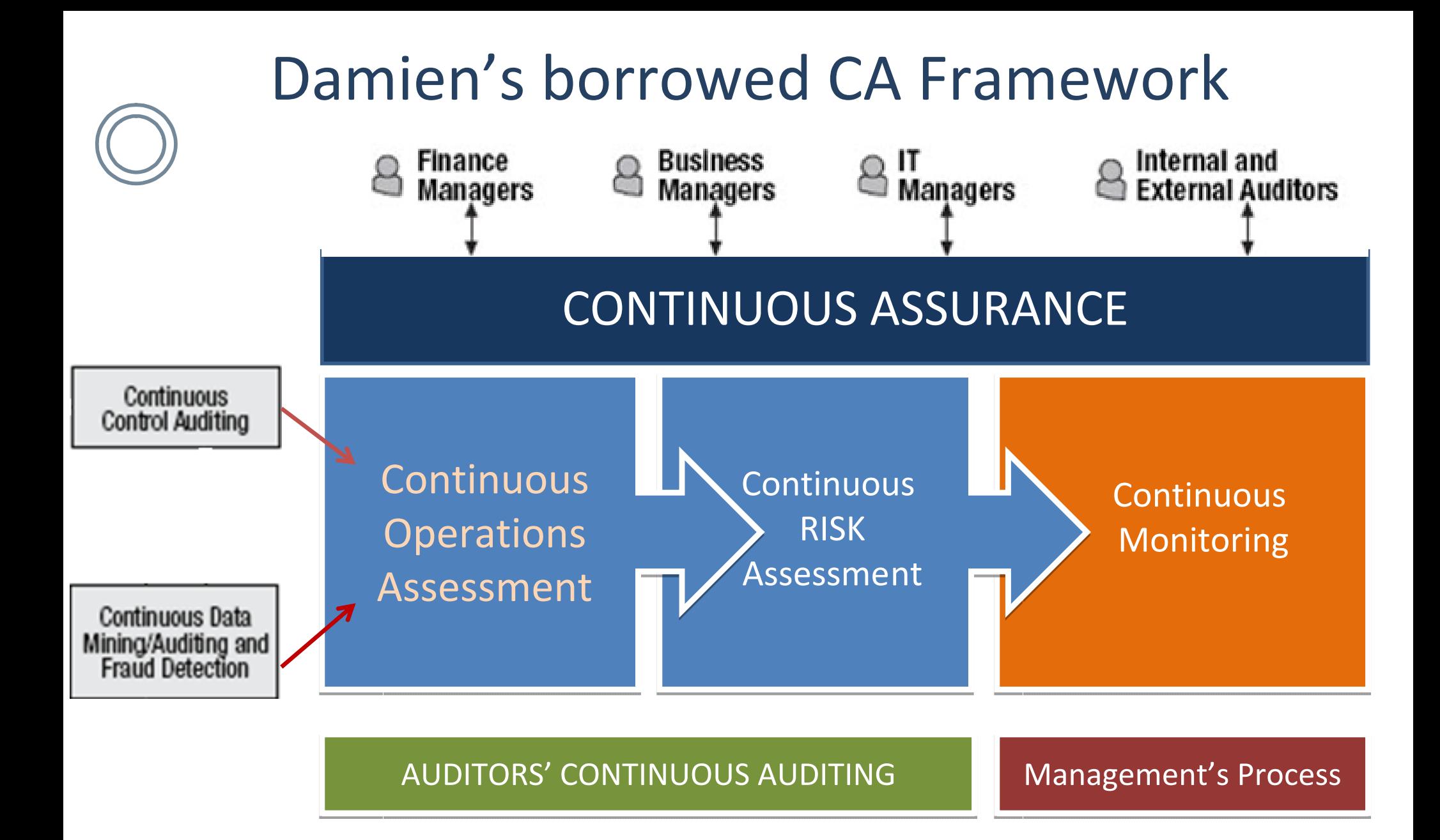

#### **Key Stakeholders**

- Audit Committee
- City Council Finance Exec.
- Procurement
- IT Staff
	- Facilitate data access
	- Provide expertise that can be leveraged
	- Audit Instance
- Audit Staff
	- Develop CA Test
	- Motivated, Understands Querying, Knowledge of Programming

Team

- Finance Staff (listed as main advocate first year)
	- Disappointing Participation

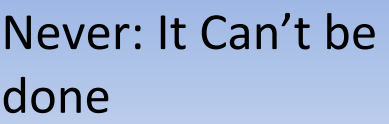

Yes: What will it take to get it done

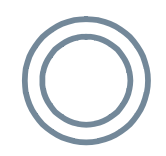

# Tools (selected)

- SQL Developer (Develop, leverage)
	- PL/SQL
	- Data extraction via queries
	- Data manipulation via programming language
	- Free
- My Oracle Support (research)
- Oracle (develop, leverage)
- Discoverer Plus (leverage)

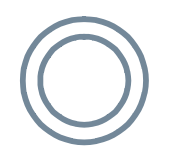

**Oracle Database Account:** Read Access to all schemas, Grant Session Access, Create Access in own schema

#### **TNS Name**

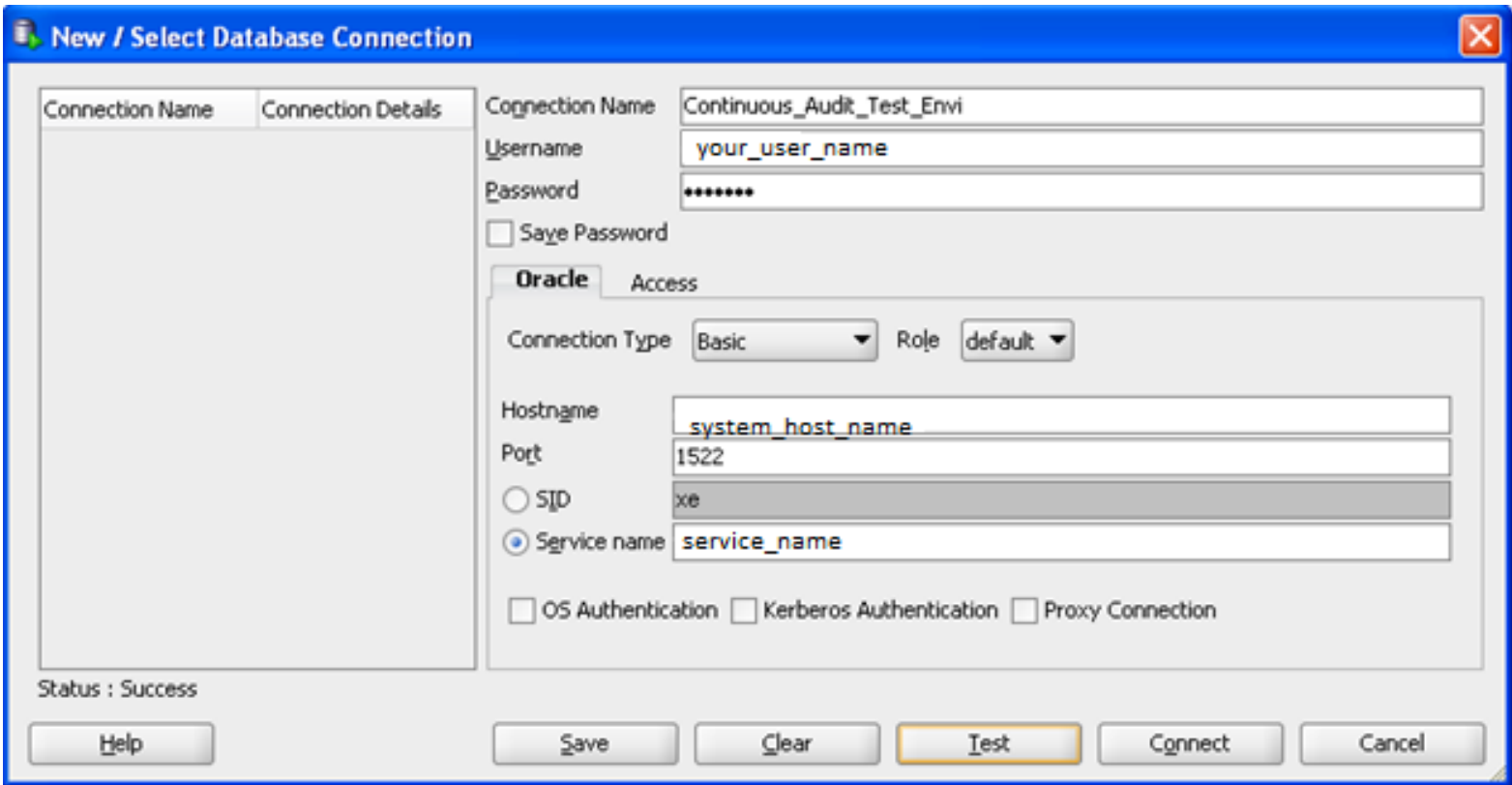

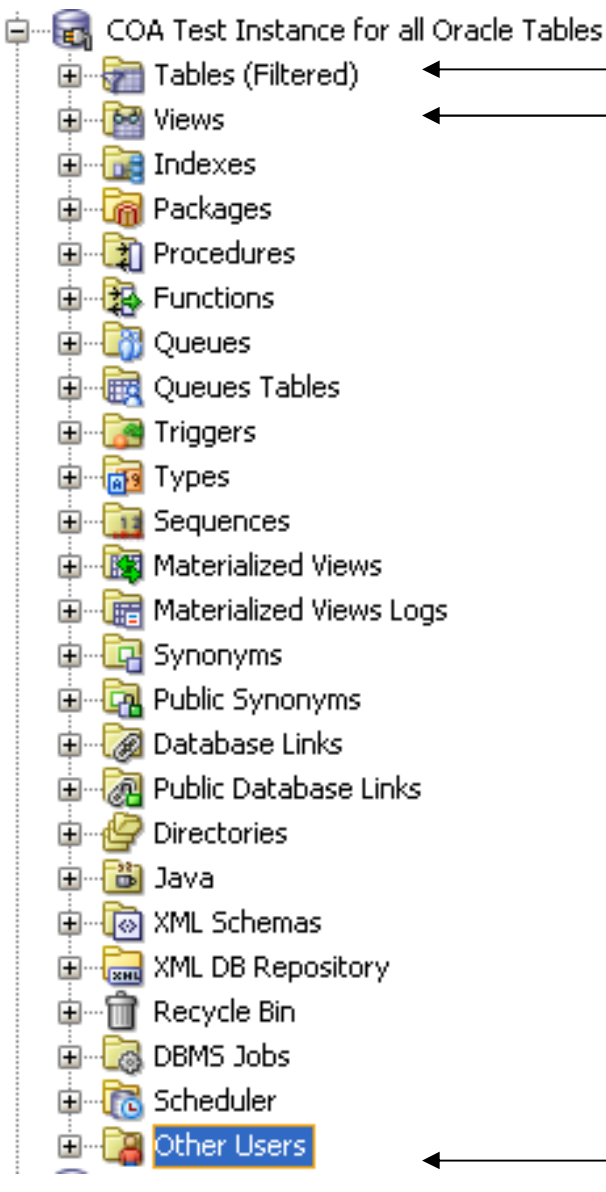

These tables and views belong to the user logged into the SQL developer Application and have authenticated to the Oracle instance.

Tables and Views needed for CA exist under the APPS, APPLSYS and any other schema defined by your organization and are found under the Other Users

Damien Be**QICC I**SACA Atlanta – Geek economical decision and the contract of the contract of the contract of the contract of the contract of the contract of the contract of the contract of the contract of the contract of the contract of the contract of the co

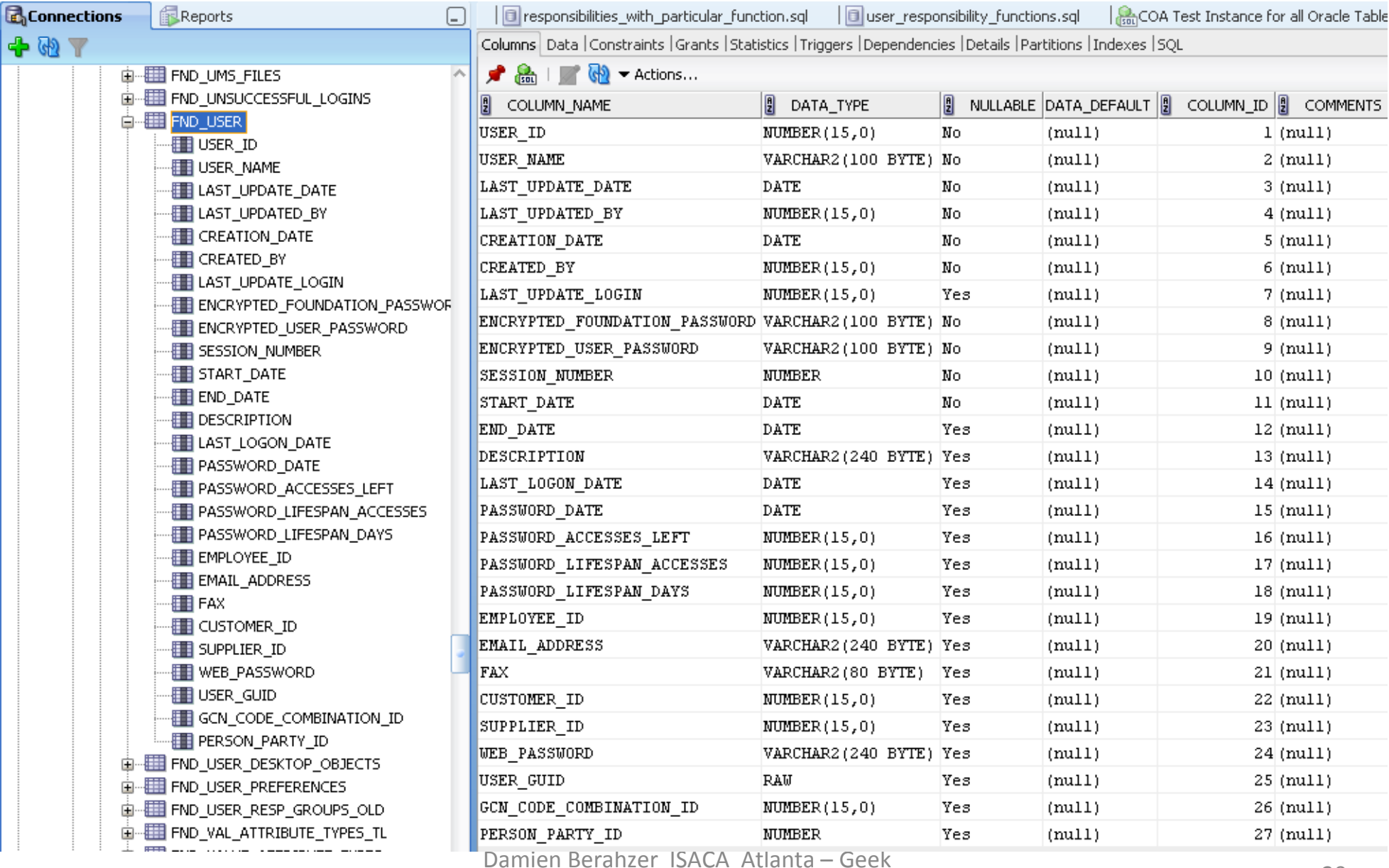

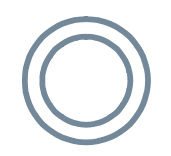

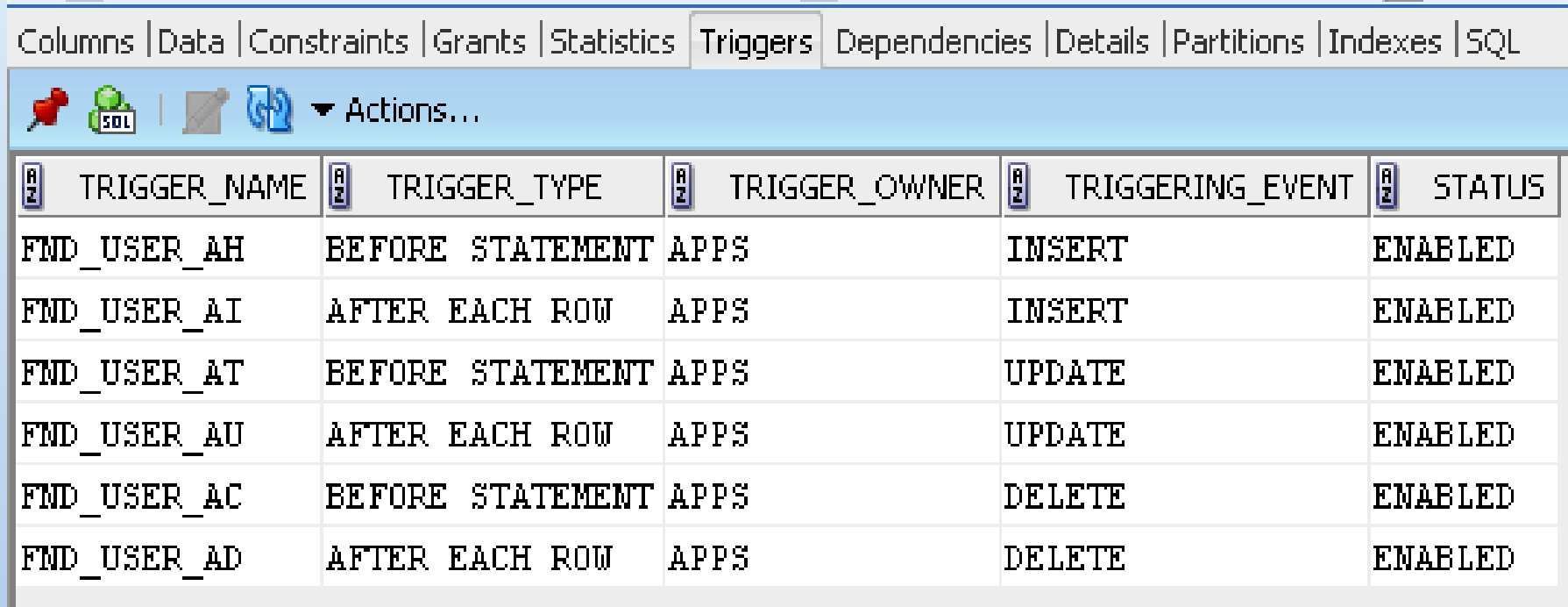

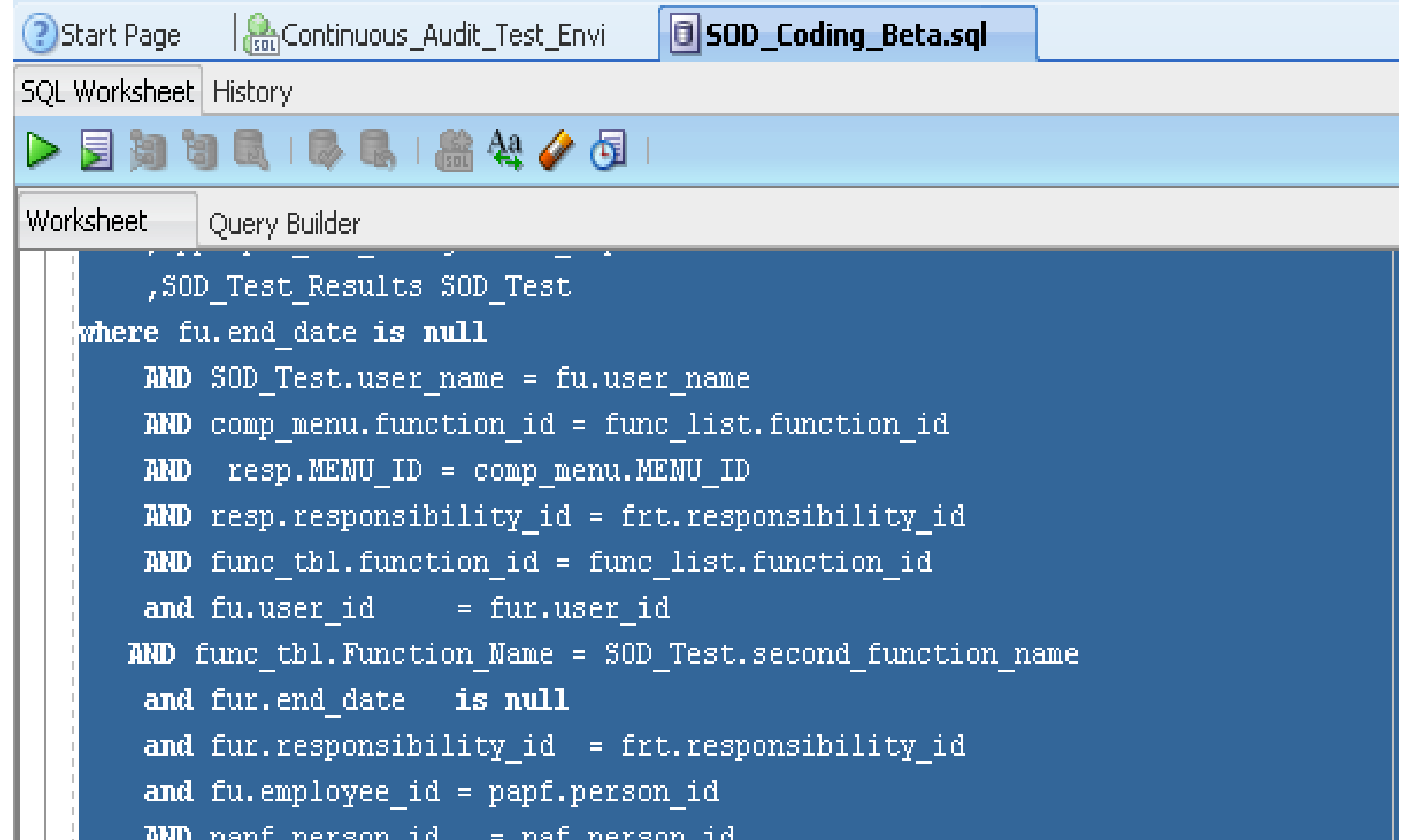

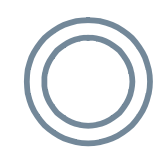

# My Oracle Support

*My Oracle Support—award winning next generation support platform—uses personalized and proactive support capabilities to help accelerate the business value of Oracle solutions, lower the cost of ownership, and enable faster problem resolution.*

•Oracle eTRM (Oracle eBusiness Suite Electronic Technical Reference Manual – eTRM). According to Oralce:

– *eTRM is a pl/sql utility that reads design information in an Oracle database and displays its output in html format.* 

## Discoverer Plus

Oracle Discoverer Plus is a data access tool. You use it to view the information in your company's databases. The whole purpose of Discoverer is to help you--the business professional--view the data you want from a database, analyze it to support your business decisions, and create reports to keep track of things.

- Examine SQL statements for the reports created by IT for departments.
- This allowed quick identification of tables and views holding data for types of audit tests.
- Created queries based off of established reports.

## Discoverer Plus

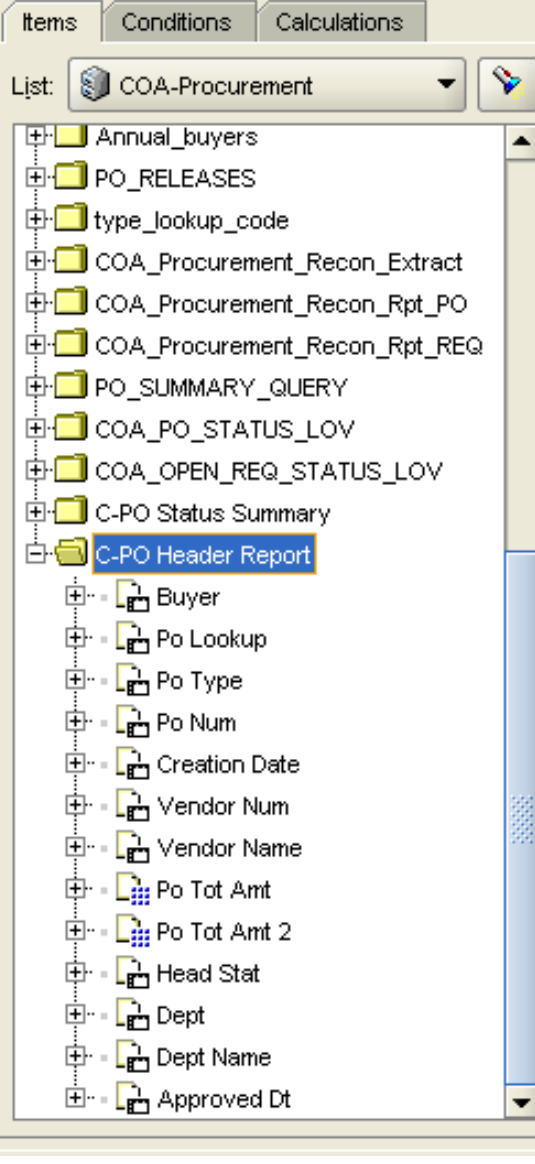

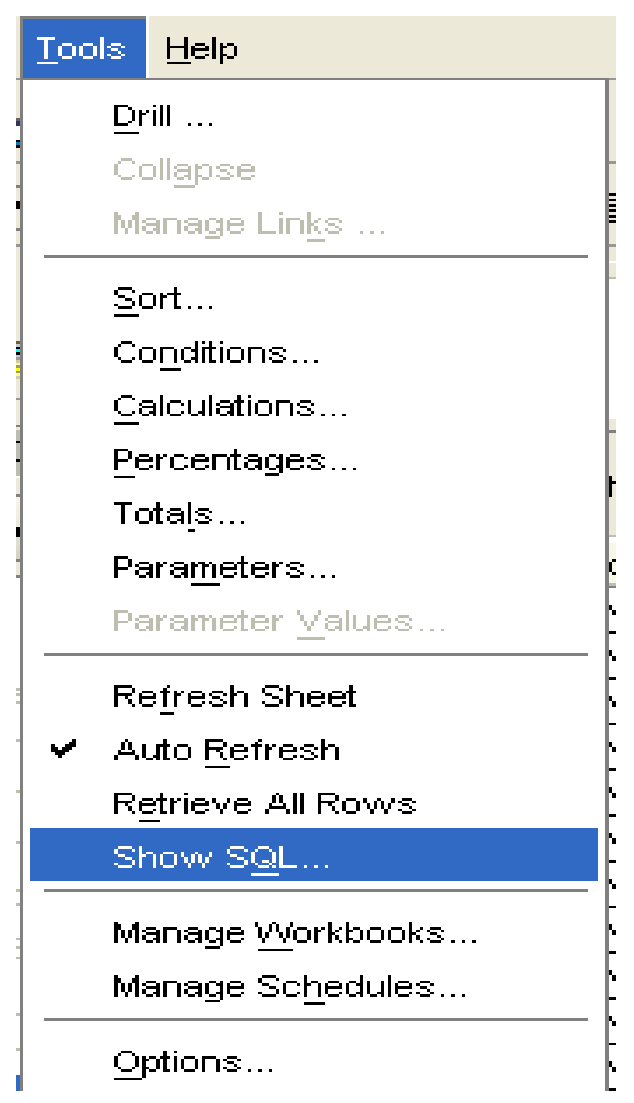

#### What to develop as a CA Test

#### (65 options to choose from: ask for it if you like)

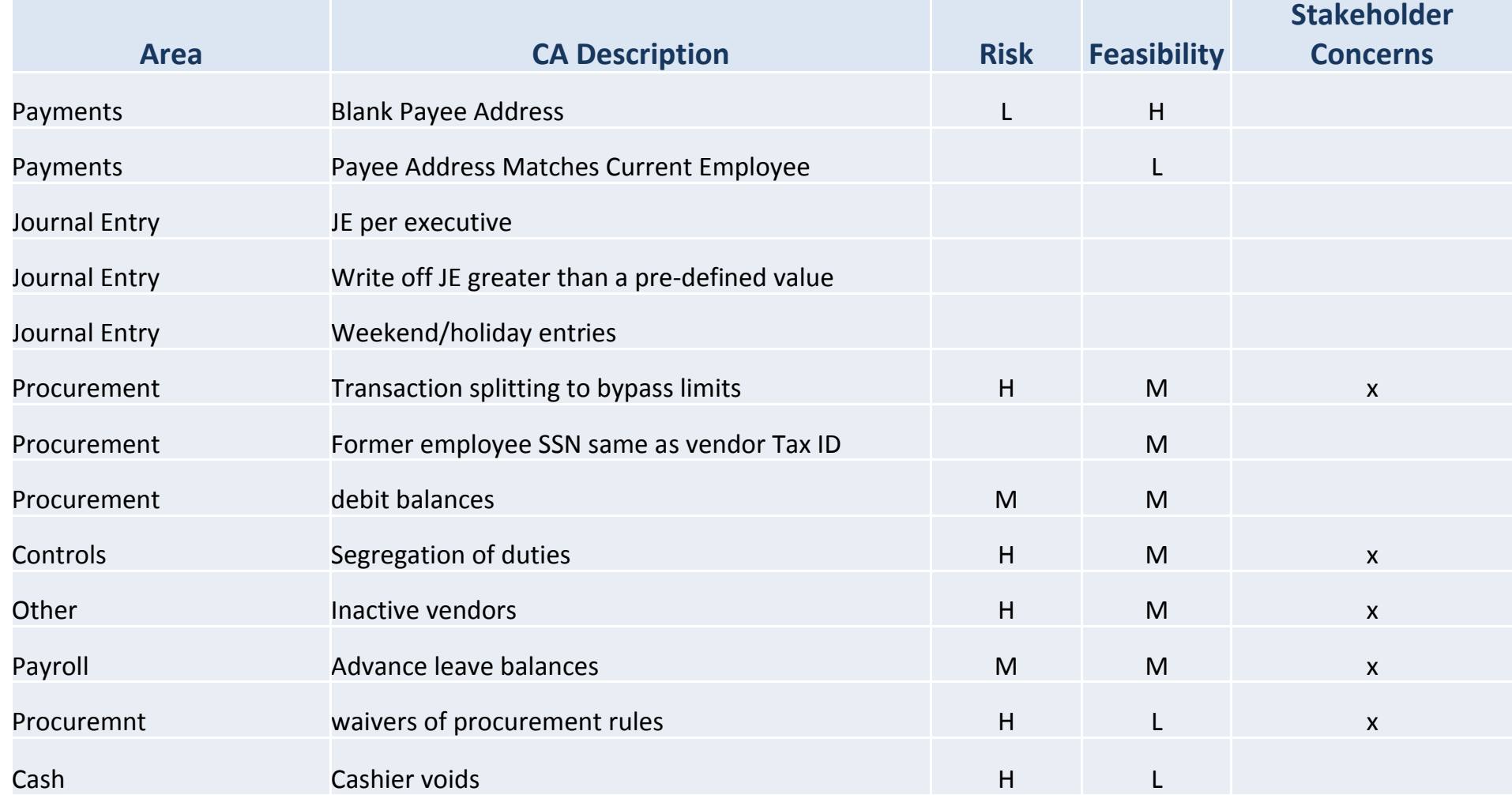

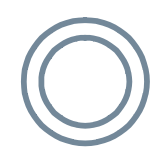

## What we selected

- **SOD**
- **Duplicate Payments**
- **Inactive Vendors**
- **Advanced Sick Leave**
- **PO Approval override**
- Weekend Journal Entries (Executives Making Entries)
- ACH Multiple payment analysis (payments going to the same bank account for multiple people)

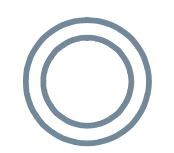

## Segregation of Duties

- 1. Control policy according to which no person should be given responsibility for more than one related function. For example, the person responsible for purchasing should not also be responsible for its payment.
- 2. Methods and procedures established as an internal check on activities through separation of (1) custody of assets from accounting personnel, (2) authorization of transactions from custody of associated assets, and (3) operational responsibilities from record-keeping responsibilities.

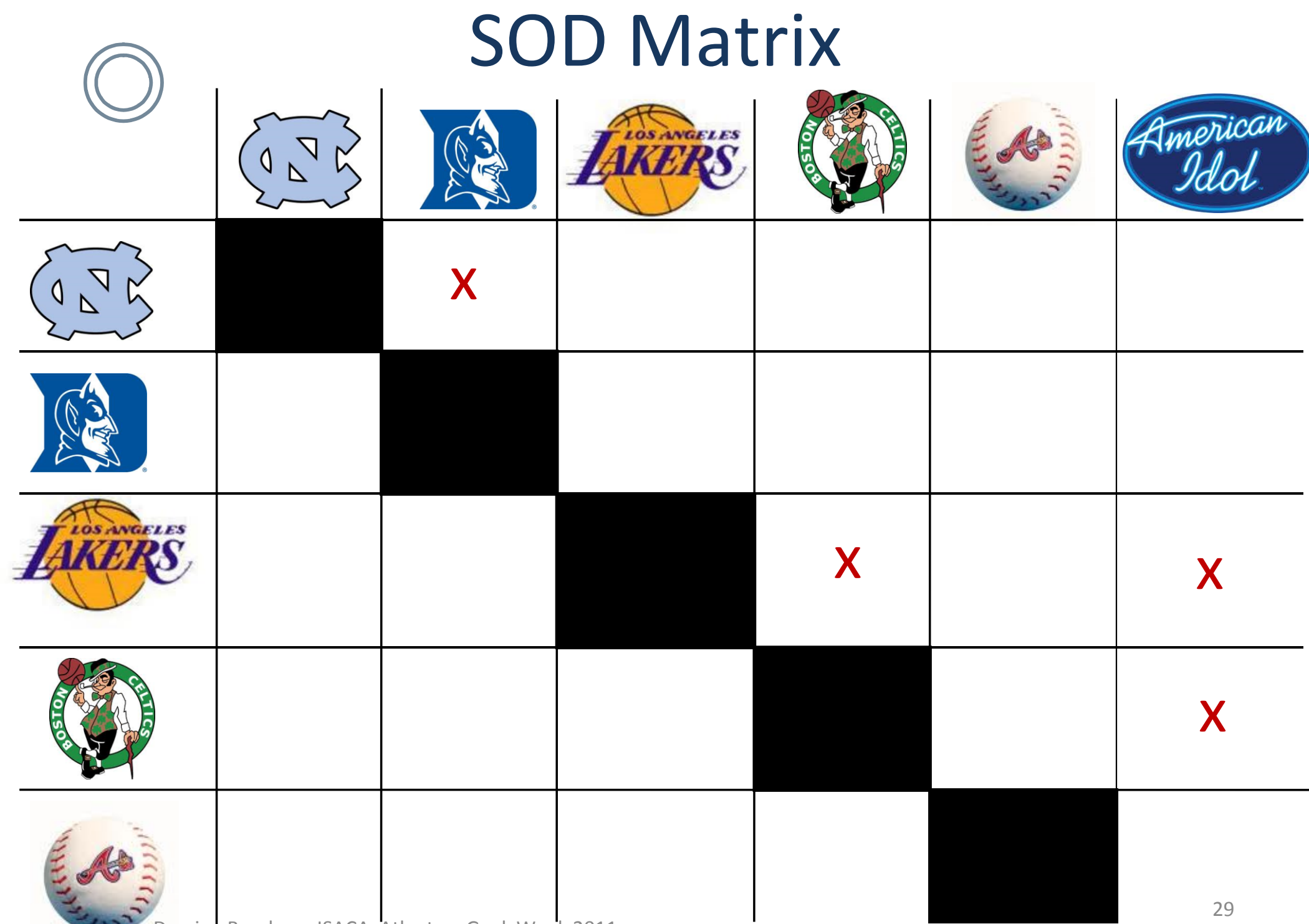

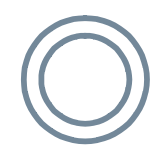

## SOD Matrix

 $\overline{a}$ 

 $\mathbf{r}$ 

 $\overline{ }$ 

 $\overline{ }$ 

 $\sim$ 

 $\overline{ }$ 

 $\sim$ 

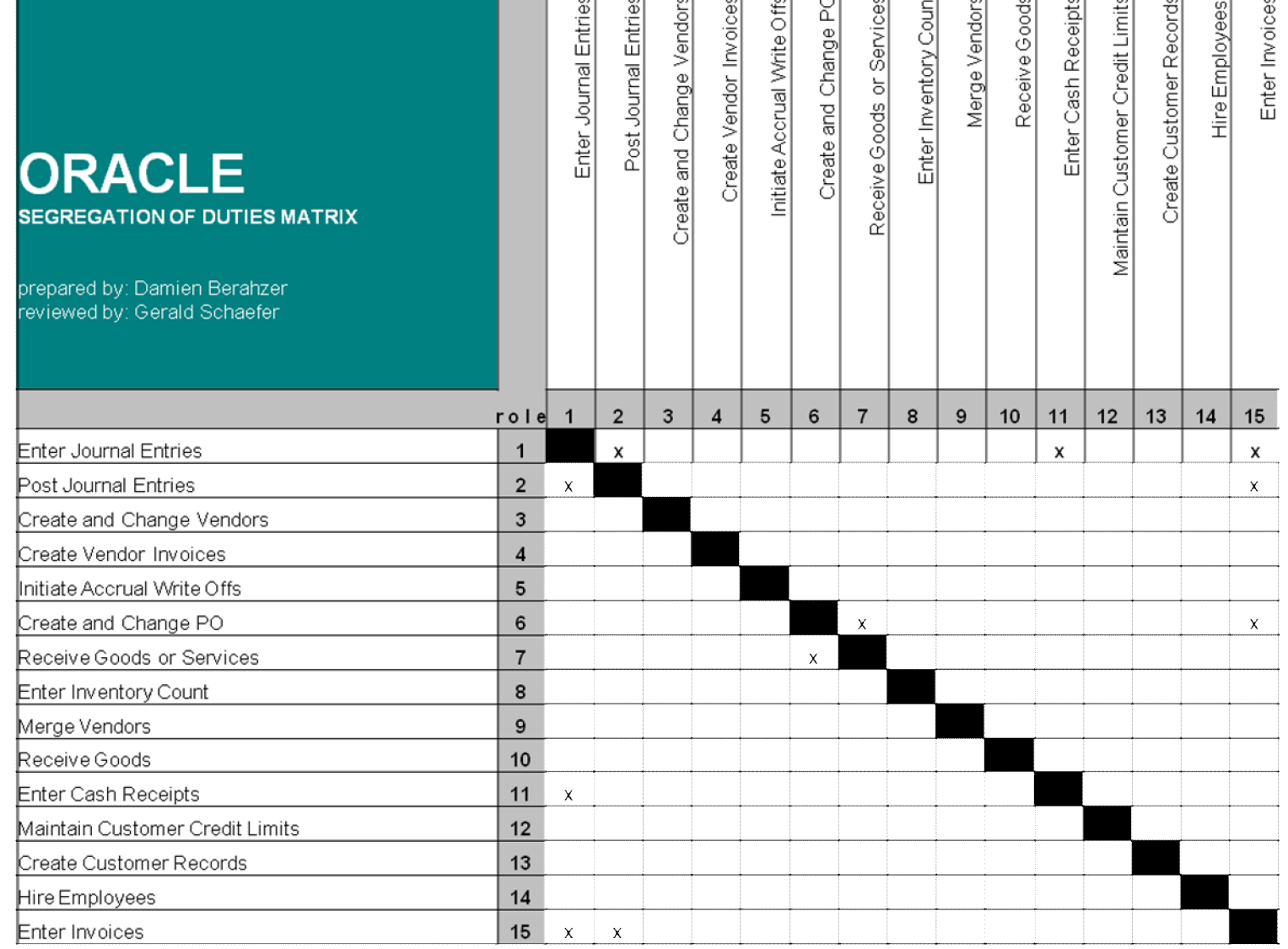

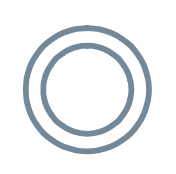

## Track the risk associated with the SOD Conflict

- Open and Close Periods versus Import Journals
	- This allows access to open and close journal periods and enter journals via the import journals feature. There is a risk that a previous period could be opened and fraudulent journal entries made. Opening and closing periods should be given to a limited number of users.

## SOD Version 2 Streamline

Invest the time and utilize DIT expertise to develop one statement that produces a list of responsibilities with the associated functions. We'll have one query that can be stored in a Graphical application such as those listed above

Write Query to Extract Responsibilities Table Data

**Obtain and Format Data** Write Query to Extract Functions TL Table Data Write Query to Extract Functions Table Data Import Responsibilities Table Data into MS Access Import Functions TL Table Data into MS Access Import Functions Table Data into MS Access Use query to delete repeating dashes \*---------\* for Imported Responsibilities Table Data Use query to delete repeating dashes \*---------\* for Imported Functions TL Table Data Use query to delete repeating dashes \*---------\* for Imported Functions Table Data Use Update Query to remove spaces from Application ID in the Responsibilities Table Data Create intermediate consolidated between Functions and Functions TL table data functions to be tied to responsibilities. Create intermediate Table needed by Script that has consolidated functions tied to responsibilities.

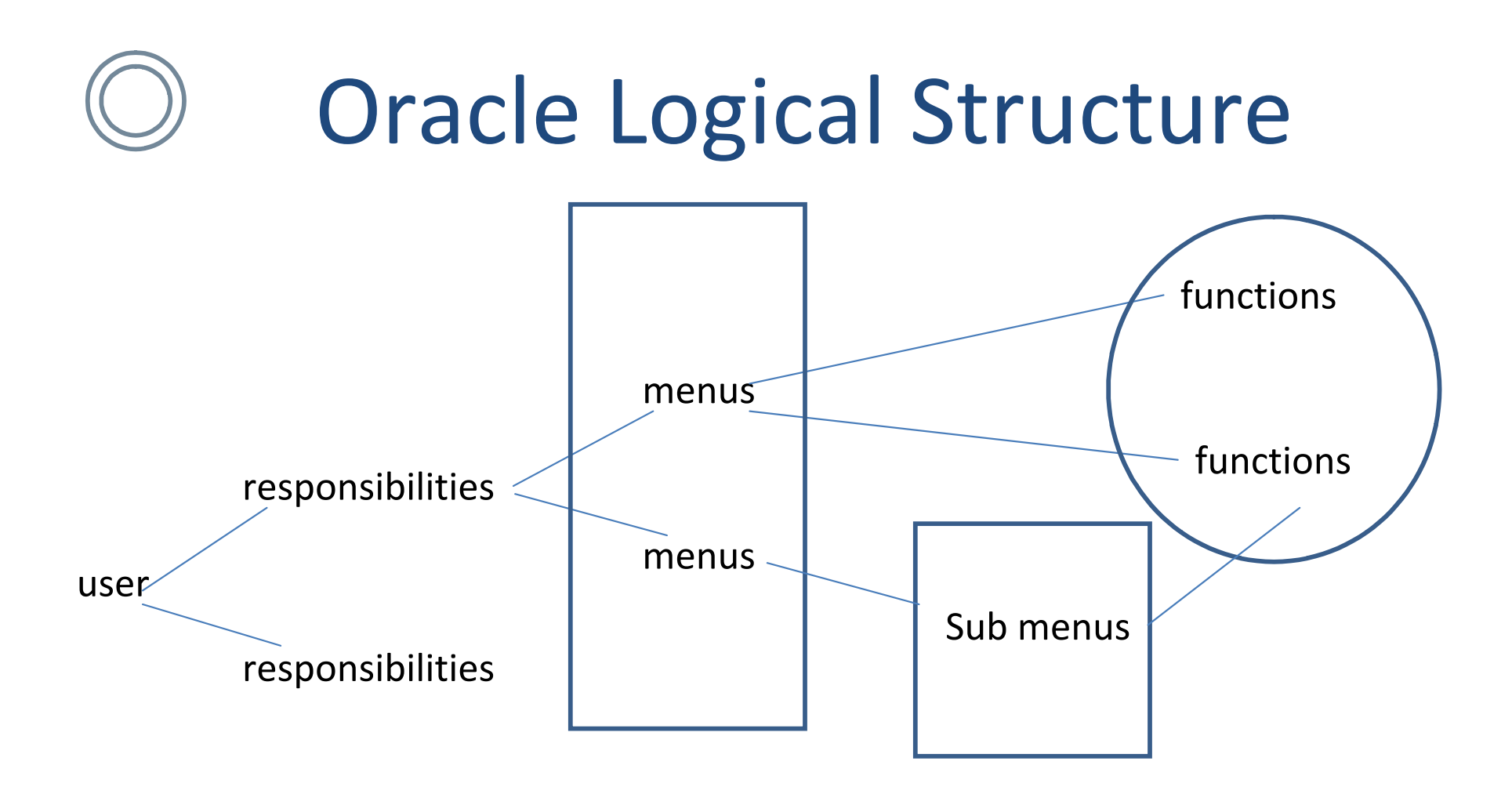

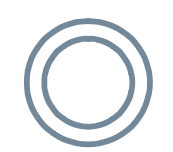

# SOD: Key Oracle Tables

APPS.FND\_USER\_RESP\_GROUPS\_DIRECT APPLSYS.FND\_COMPILED\_MENU\_FUNCTIONS APPLSYS.FND\_FORM\_FUNCTIONS\_TL APPLSYS.FND\_FORM\_FUNCTIONS APPLSYS.FND\_USER APPLSYS.FND\_RESPONSIBILITY APPLSYS.FND\_RESPONSIBILITY\_TL APPS.PER\_ALL\_PEOPLE\_F PAPF APPS.PER\_ALL\_ASSIGNMENTS\_F APPS.PER\_ALL\_ASSIGNMENTS\_D

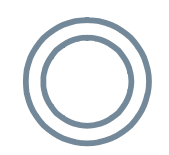

## SOD: Conflict Arrays

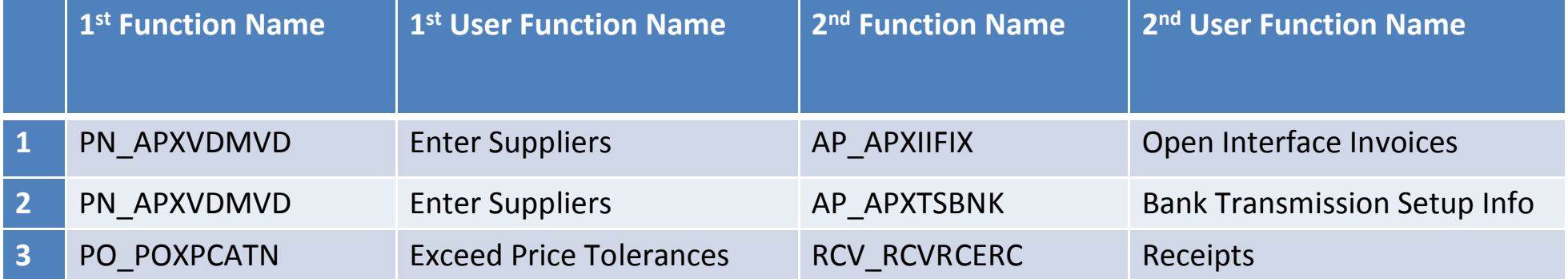

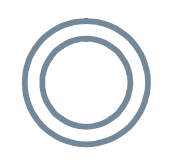

#### SOD: Pseudo Code (271 lines of actual code)

- Create a temporary table to hold data
- Define parallel arrays for conflict pairs
- Loop through each conflict pair (For Loop)
	- Select users with access to the first function in pair
		- IN (Select users from list above to second conflict pair)
	- Insert partial record (first function results) into temp table
- Use temp table to obtain final results including the 2nd conflict pair

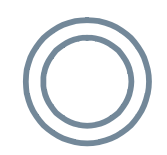

### Duplicate Payments

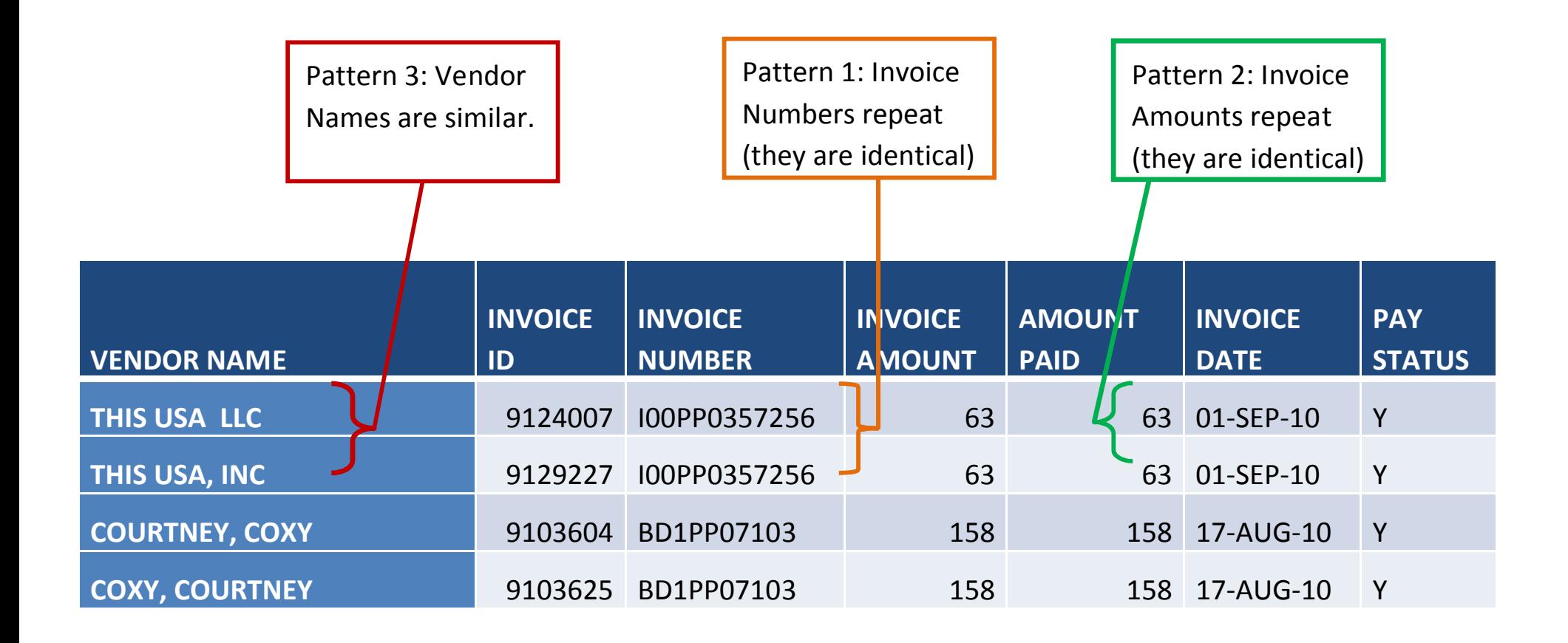

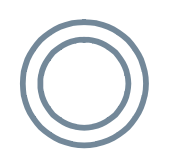

#### Duplicate Payments: Key Oracle Tables

- APPS.AP\_INVOICES\_ALL
- APPS.HR\_OPERATING\_UNITS
- APPS.PO\_VENDORS
- APPLSYS.FND\_USER

## Duplicate Payments: Pseudo Code (147 lines of actual code)

- Create a 2 temporary tables to hold data
- First Table
	- Select invoice details
		- IN (Select invoice number)
			- IN (Select records having count invoice number and count invoice amount greater than 1)
- Second Table: Select distinct invoice number from table above and loop
	- Select invoice details where invoice
		- IN (Select invoice number having count amount greater than 1)

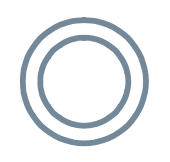

#### Inactive Vendors: Key Oracle Tables

- APPS.PO\_HEADERS\_ALL
- APPS.PO\_VENDORS
- APPS.AP\_INVOICES\_ALL

#### Inactive Vendors: Pseudo Code (106 lines of actual code)

- Create a 2 temporary tables to hold data
- First Table hold all invoices paid where the vendor ID
	- NOT IN (Select vendor ID with activity in the last 365 days)
	- Order by Date
- Second Table: For each Distinct Vendor ID Select first row (rownum = 1) and insert into table.

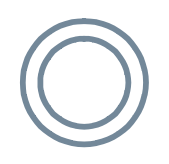

Inactive Vendors: what it revealed

- We identified 2,383 vendors with no invoice activity for the past 365
- vendor type field blank for 63% of the records pulled
- duplicate entries for vendors

# Oracle Alerts and Triggers

- Oracle Alerts: Oracle Alerts are used to monitor unusual or critical activity within a designated database. The flexibility of ALERTS allows a database administrator the ability to monitor activities from table space sizing to activities associated with particular applications (i.e. AP, GL, FA). Alerts can be created to monitor a process in the database and to notify a specific individual of the status of the process.
- Oracle Triggers: Oracle lets you define procedures called triggers that run implicitly when an INSERT, UPDATE, or DELETE statement is issued against the associated table or, in some cases, against a view, or when database system actions occur. You can write triggers that fire whenever one of the following operations occurs:
	- DML statements (INSERT, UPDATE, DELETE) on a particular table or view
	- DDL statements (CREATE or ALTER primarily) issued either by a particular schema/user or by any schema/user in the database
	- Database events, such as logon/logoff, errors

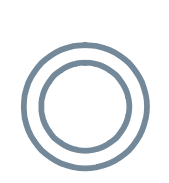

#### Oracle Alert: Auto Approve PO (Periodic Alert)

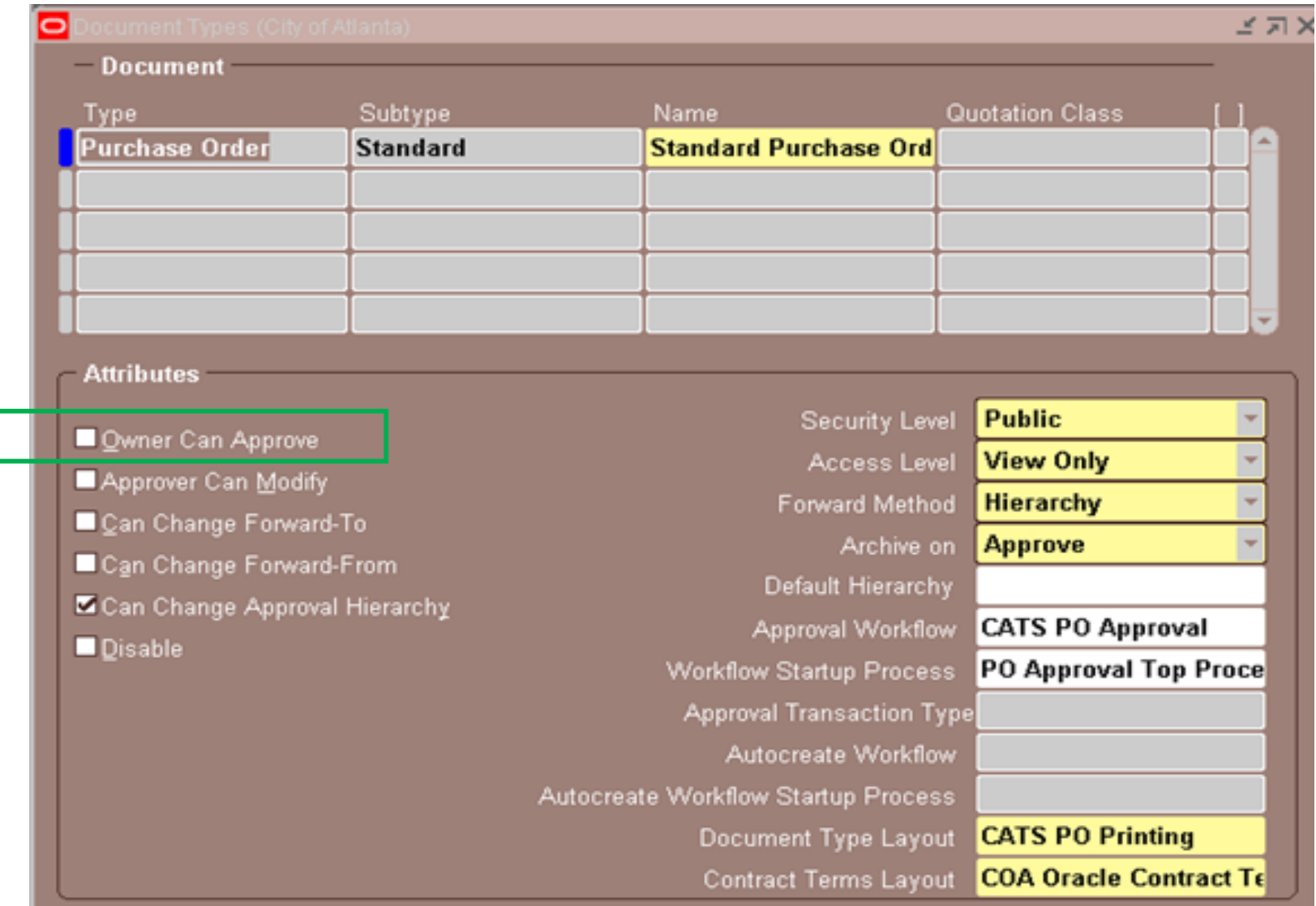

Damien Berahzer ISACA Atlanta – Geek Week 2011 44

# Oracle Alert: Auto Approve PO

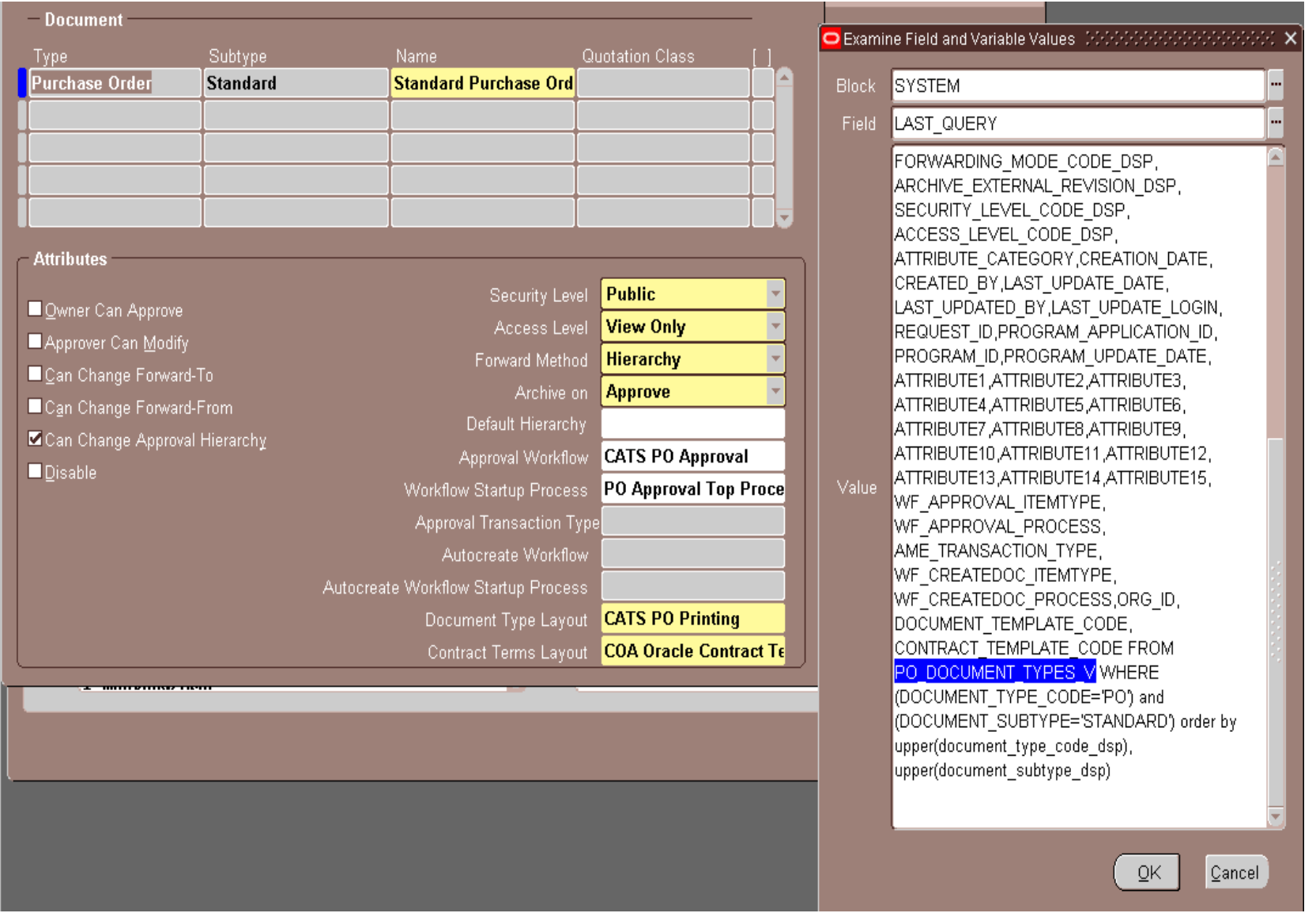

Damien Berahzer ISACA Atlanta – Geek Week 2011 45

# Oracle Alert: Auto Approve PO

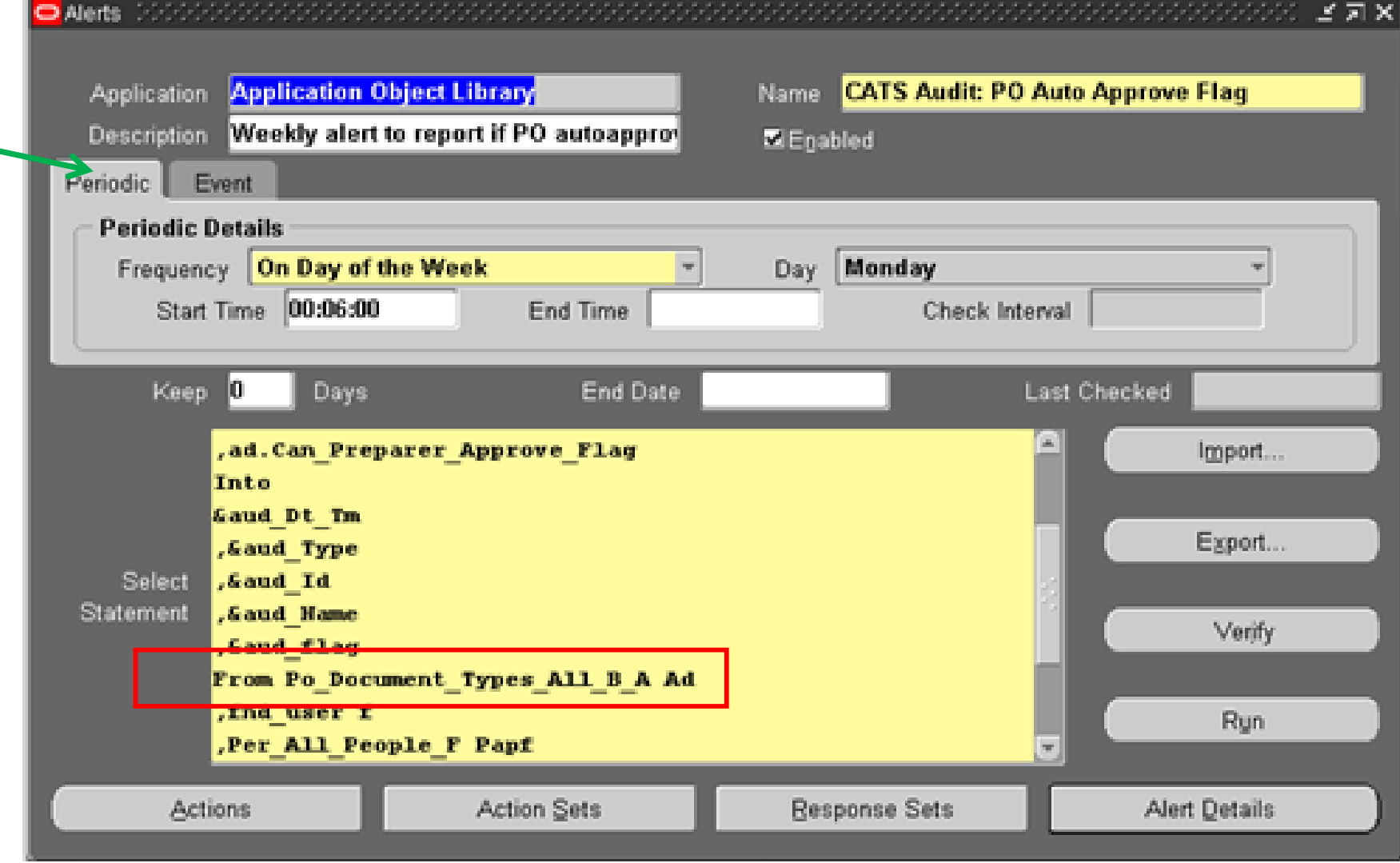

#### Oracle Alert: Auto Approve PO  $\bigcirc$

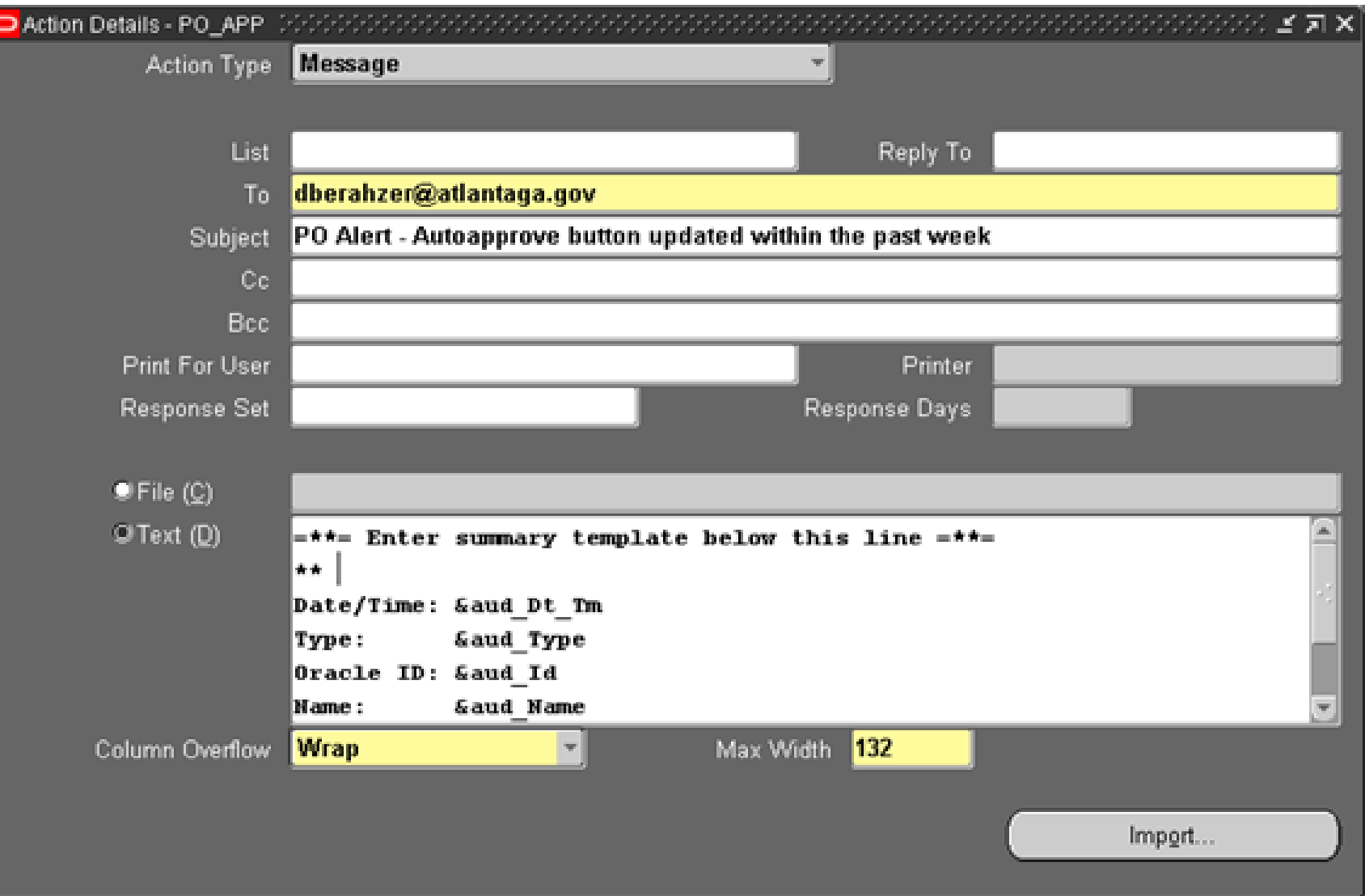

# Oracle Alert: Advanced Sick Leave

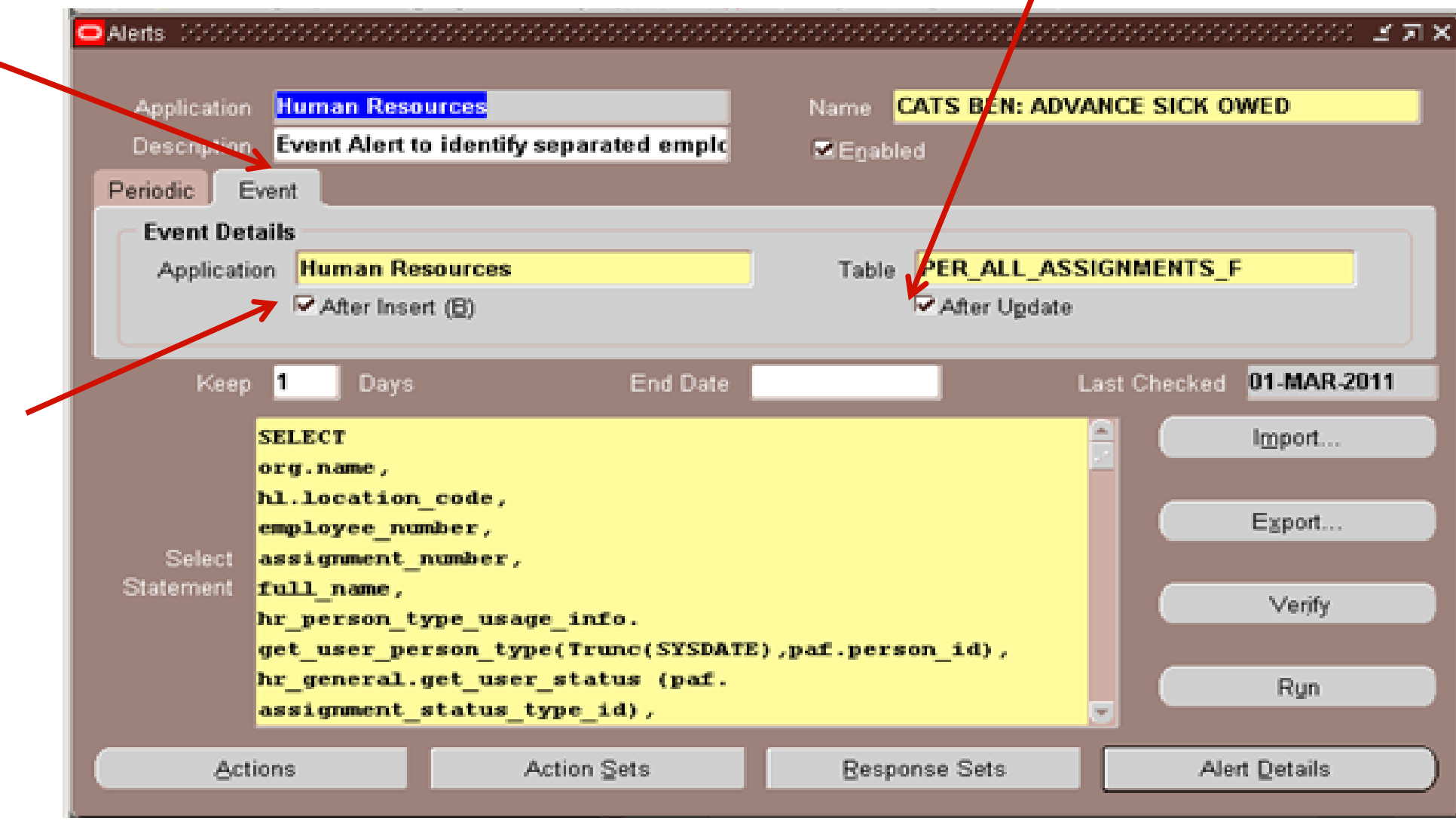

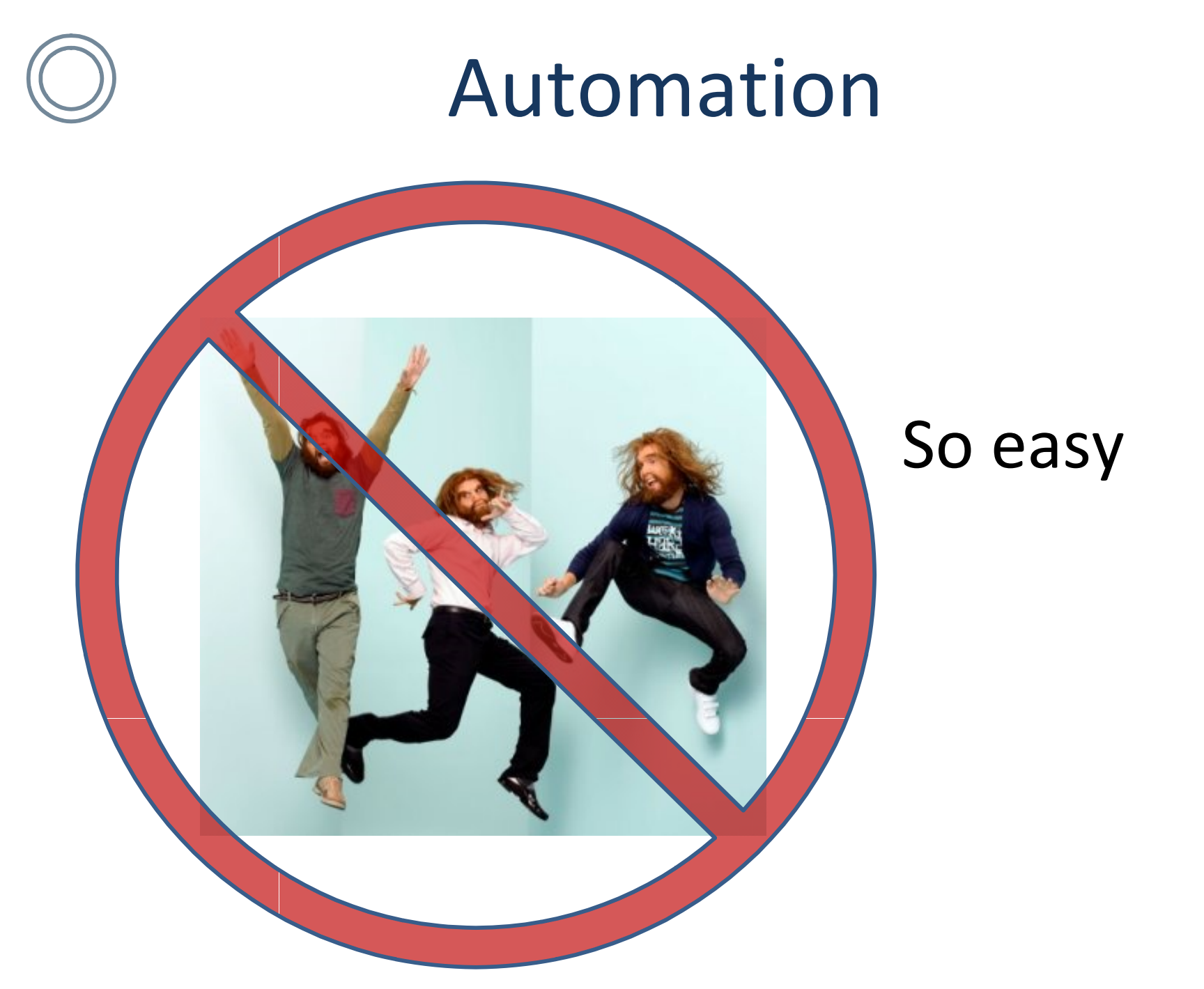

I promise, as an intelligent leader in the IT field to rise to the challenge of developing and implementing continuous audit automation.

- 1. Agree
- 2. Disagree

**Agree** 

**89%**

**Disagree**

**11%**

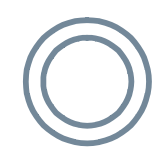

## Automation Steps

- Identify key team members
	- Finance staff
	- IT staff
	- Audit staff
- Start Small
- Build and Test program
- Look for false positives
- Revise, re-perform, reiterate

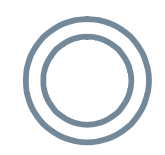

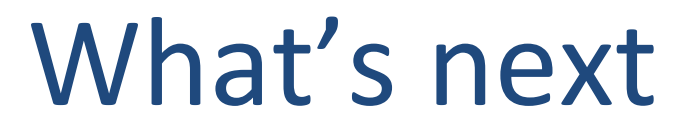

#### Slide Intentionally left blank